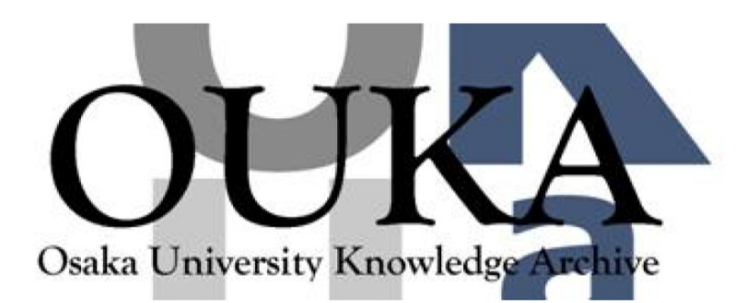

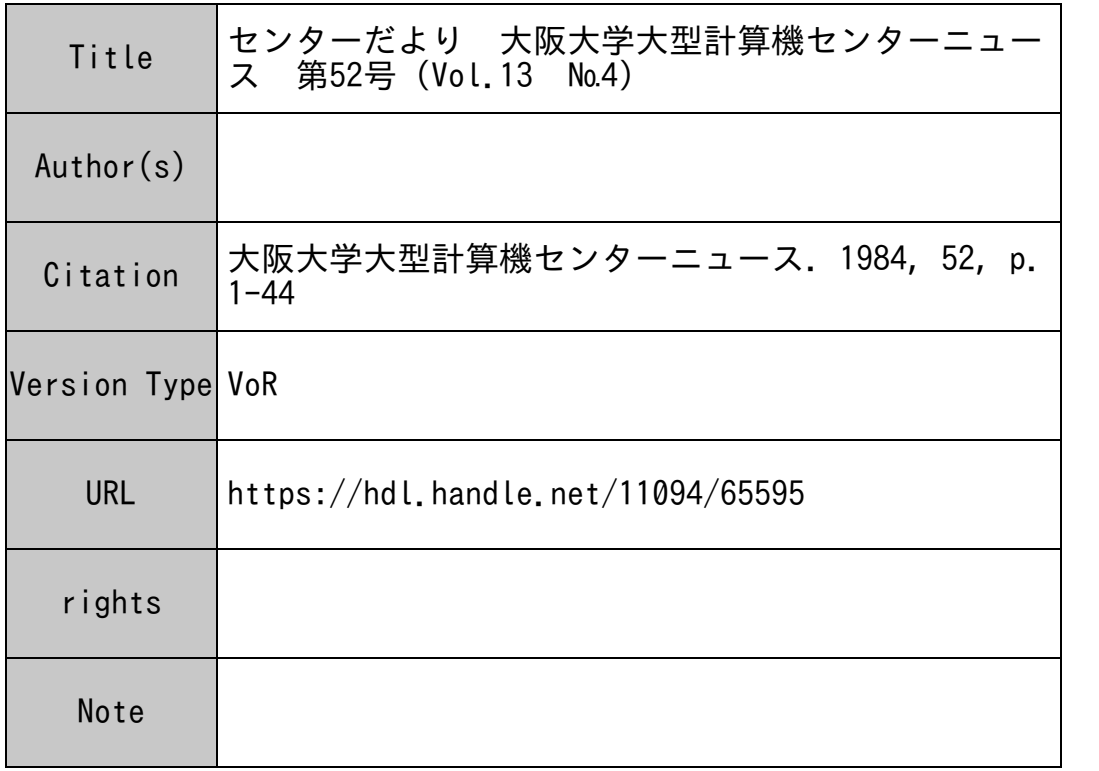

# Osaka University Knowledge Archive : OUKA

https://ir.library.osaka-u.ac.jp/

Osaka University

## 昭和 59年<sup>度</sup><sup>利</sup><sup>用</sup><sup>申</sup><sup>請</sup><sup>に</sup><sup>つ</sup><sup>い</sup><sup>て</sup>

○ 昭和 59年度計算機利用申請書の取り扱いについて

<sup>昭</sup><sup>和</sup> 59年<sup>度</sup><sup>の</sup><sup>利</sup><sup>用</sup><sup>申</sup><sup>請</sup><sup>に</sup><sup>は</sup>「<sup>継</sup><sup>続</sup><sup>申</sup><sup>請</sup>」<sup>と</sup>「<sup>新</sup><sup>規</sup><sup>申</sup><sup>請</sup>」<sup>の</sup> 2種類があります。

1. 継<sup>続</sup><sup>申</sup><sup>請</sup>

継<sup>続</sup><sup>申</sup><sup>請</sup><sup>と</sup><sup>は</sup><sup>同</sup><sup>じ</sup><sup>研</sup><sup>究</sup><sup>課</sup><sup>題</sup><sup>で</sup> 59年度も引き続き利用することです。 <sup>こ</sup><sup>の</sup><sup>申</sup><sup>請</sup><sup>を</sup><sup>す</sup><sup>る</sup><sup>と</sup><sup>課</sup><sup>題</sup><sup>番</sup> 号、パスワード及ぴファイルは継続して利用することができます。

ただし、次の場合は継続できませんので「新規」として申請して下さい。

- ィ.<sup>所</sup><sup>属</sup><sup>部</sup><sup>局</sup><sup>に</sup><sup>変</sup><sup>更</sup><sup>が</sup><sup>あ</sup><sup>る</sup><sup>場</sup><sup>合</sup>
- ロ.<sup>負</sup><sup>担</sup><sup>経</sup><sup>費</sup><sup>区</sup><sup>分</sup><sup>が</sup><sup>科</sup><sup>学</sup><sup>研</sup><sup>究</sup><sup>費</sup><sup>で</sup><sup>あ</sup><sup>る</sup><sup>場</sup><sup>合</sup>
- (例)―-継続できる場合一一

同じ研究課題で申請者が替る時(所属部局に変更がないこと)。

この場合の申請項目欄は継続と氏名欄にチェックし、申請者を赤色で囲んで下さい。

— 継続できない場合 –

同じ研究課題でも、人事異動のため所属部局に変更がある時。

同じ研究課題でも科学研究費である時。

(1) 継<sup>続</sup><sup>申</sup><sup>請</sup><sup>の</sup><sup>受</sup><sup>付</sup><sup>期</sup><sup>間</sup>

2 月 16 日 (木) から3月 31 日 (土) まで

(ただし、4月2日から利用する場合は、3月24日(土)までに申請して下さい。)

- (2) 継<sup>続</sup><sup>申</sup><sup>請</sup><sup>の</sup><sup>必</sup><sup>要</sup><sup>書</sup><sup>類</sup>
	- イ. <sup>大</sup><sup>阪</sup><sup>大</sup><sup>学</sup><sup>大</sup><sup>型</sup><sup>計</sup><sup>算</sup><sup>機</sup><sup>セ</sup><sup>ン</sup><sup>タ</sup><sup>ー</sup><sup>利</sup><sup>用</sup>
	- ロ. <sup>昭</sup><sup>和</sup> 58年<sup>度</sup><sup>計</sup><sup>算</sup><sup>機</sup><sup>利</sup><sup>用</sup><sup>報</sup><sup>告</sup><sup>書</sup>
	- 八<sup>経</sup><sup>歴</sup><sup>書</sup>(<sup>教</sup><sup>務</sup><sup>員</sup>、<sup>研</sup><sup>究</sup><sup>生</sup><sup>等</sup><sup>の</sup><sup>み</sup>)

なお、「利用申請に係るコード表」の提出は不要です。

- (注意) 3年<sup>を</sup><sup>経</sup><sup>過</sup><sup>し</sup><sup>た</sup><sup>継</sup><sup>続</sup><sup>申</sup><sup>請</sup><sup>書</sup>(<sup>課</sup><sup>題</sup><sup>番</sup><sup>号</sup><sup>下</sup> 4 1000番<sup>台</sup>)<sup>は</sup>、<sup>新</sup><sup>た</sup><sup>に</sup><sup>研</sup><sup>究</sup><sup>課</sup><sup>題</sup><sup>及</sup> び研究課題の具体的内容を記入して下さい。
- (3) 提出先

所<sup>属</sup><sup>の</sup><sup>連</sup><sup>絡</sup><sup>所</sup><sup>に</sup><sup>提</sup><sup>出</sup><sup>し</sup><sup>て</sup><sup>下</sup><sup>さ</sup><sup>い</sup>。(<sup>吹</sup><sup>田</sup><sup>地</sup><sup>区</sup><sup>の</sup><sup>方</sup><sup>は</sup><sup>直</sup><sup>接</sup><sup>利</sup><sup>用</sup><sup>者</sup><sup>受</sup><sup>付</sup><sup>で</sup><sup>も</sup><sup>受</sup><sup>付</sup><sup>ま</sup><sup>す</sup>。)

継続申請は3月31日(土)までです!

継<sup>続</sup><sup>申</sup><sup>請</sup><sup>さ</sup><sup>れ</sup><sup>て</sup><sup>い</sup><sup>な</sup><sup>い</sup><sup>課</sup><sup>題</sup><sup>番</sup><sup>号</sup><sup>下</sup><sup>に</sup><sup>あ</sup><sup>る</sup><sup>フ</sup><sup>ァ</sup><sup>イ</sup><sup>ル</sup><sup>は</sup> 4月からは使用てきません。

#### 2. 新規申請 新規申

(1) 新規申請の受付開始

2 16日(木)から

- (2) 新規申請の必要書類
	- イ.大阪大学大型計窮機センター利用申請書
	- ロ。大阪大学大型計算機センター利用申請に係るコード表 (OCR用紙)
	- ハ.経膝識(教務員、研究生等のみ)
- (3) 提出先

所属の連絡所に提出して下さい。(吹田地区の方は直接利用者受付でも受付ます。)

### 3. 共同研究者の申請について

共同研究者は、継続利用を認めておりませんので、課題申請者が継続申請されても、共同研究 者は「新規」として、申請して下さい。

(共同利用掛)

### 0 昭和 58年度計算機利用申請の取り扱いについて

昭和58年度の新規申請を2月16日(木)以後に申請される場合は、59年度の新規申請と区別 <sub>ヺ</sub>るため、亦已で ල⊚ と明記のうえ、利用申請者を提出して下さい。この記入がない場合は、59 年度新規申請として、取り扱いますので御注意下さい。

(共同利用掛)

### 0 昭和 58年度計算機利用報告書の提出について

利用者は、研究課題ごとに計算機を利用した結果、又は経過の報告書をセンターに提出するこ とになっています。

利用報告書用紙に必要事項を記入のうえ 4月末日までに本センター共同利用掛に必ず提出して 下さい。

なお、継続申請される利用者は、継続申請時に計算機利用報告書を添えて提出して下さい。

## カ<sup>ー</sup><sup>ド</sup><sup>ロ</sup><sup>ッ</sup><sup>カ</sup><sup>ー</sup><sup>の</sup><sup>利</sup><sup>用</sup><sup>に</sup><sup>つ</sup><sup>い</sup><sup>て</sup>

### 1. 整<sup>理</sup><sup>及</sup><sup>び</sup><sup>新</sup><sup>年</sup><sup>度</sup><sup>の</sup><sup>予</sup><sup>約</sup><sup>に</sup><sup>つ</sup><sup>い</sup><sup>て</sup>

年度切替えに伴い学内用カードロッカーの利用者は、3月24日(土)までに御手数でもカード 等<sup>を</sup><sup>お</sup><sup>持</sup><sup>ち</sup><sup>帰</sup><sup>り</sup><sup>願</sup><sup>い</sup><sup>ま</sup><sup>す</sup>。

な<sup>お</sup>、<sup>期</sup><sup>限</sup><sup>を</sup><sup>過</sup><sup>ぎ</sup><sup>た</sup><sup>場</sup><sup>合</sup><sup>は</sup><sup>不</sup><sup>要</sup><sup>な</sup><sup>も</sup><sup>の</sup><sup>と</sup><sup>み</sup><sup>な</sup><sup>し</sup><sup>廃</sup><sup>棄</sup><sup>処</sup><sup>分</sup><sup>い</sup><sup>た</sup><sup>し</sup><sup>ま</sup><sup>す</sup><sup>の</sup><sup>で</sup><sup>十</sup><sup>分</sup><sup>御</sup><sup>留</sup><sup>意</sup><sup>下</sup><sup>さ</sup><sup>い</sup>。

59年度の前期(4月~9月)の受付は、4月2日(月)より行いますので、希望者は利用者受 付<sup>で</sup><sup>手</sup><sup>続</sup><sup>き</sup><sup>し</sup><sup>て</sup><sup>下</sup><sup>さ</sup><sup>い</sup>。(<sup>学</sup><sup>外</sup><sup>利</sup><sup>用</sup><sup>者</sup><sup>の</sup><sup>更</sup><sup>新</sup><sup>手</sup><sup>続</sup><sup>き</sup><sup>に</sup><sup>つ</sup><sup>い</sup><sup>て</sup><sup>は</sup>、<sup>電</sup><sup>話</sup><sup>で</sup><sup>も</sup><sup>受</sup><sup>付</sup><sup>ま</sup><sup>す</sup>。)

で<sup>き</sup><sup>る</sup><sup>だ</sup><sup>け</sup><sup>多</sup><sup>く</sup><sup>の</sup><sup>人</sup><sup>に</sup><sup>使</sup><sup>っ</sup><sup>て</sup><sup>頂</sup><sup>く</sup><sup>た</sup><sup>め</sup>、<sup>ロ</sup><sup>ッ</sup><sup>カ</sup><sup>ー</sup><sup>の</sup><sup>利</sup><sup>用</sup><sup>は</sup> 1人につき 1個に限ります。また、 カ<sup>ー</sup><sup>ド</sup><sup>は</sup><sup>指</sup><sup>定</sup><sup>さ</sup><sup>れ</sup><sup>た</sup><sup>場</sup><sup>所</sup><sup>以</sup><sup>外</sup>(<sup>ロ</sup><sup>ッ</sup><sup>カ</sup><sup>ー</sup><sup>の</sup><sup>上</sup>、<sup>床</sup><sup>等</sup>)<sup>に</sup><sup>放</sup><sup>置</sup><sup>し</sup><sup>な</sup><sup>い</sup><sup>よ</sup><sup>う</sup><sup>に</sup><sup>御</sup><sup>注</sup><sup>意</sup><sup>願</sup><sup>い</sup><sup>ま</sup><sup>す</sup>。

カ<sup>ー</sup><sup>ド</sup><sup>の</sup><sup>紛</sup><sup>失</sup><sup>等</sup><sup>に</sup><sup>つ</sup><sup>い</sup><sup>て</sup><sup>は</sup>、<sup>セ</sup><sup>ン</sup><sup>タ</sup><sup>ー</sup><sup>で</sup><sup>責</sup><sup>任</sup><sup>を</sup><sup>負</sup><sup>い</sup><sup>ま</sup><sup>せ</sup><sup>ん</sup><sup>の</sup><sup>で</sup><sup>御</sup><sup>了</sup><sup>承</sup><sup>願</sup><sup>い</sup><sup>ま</sup><sup>す</sup>。

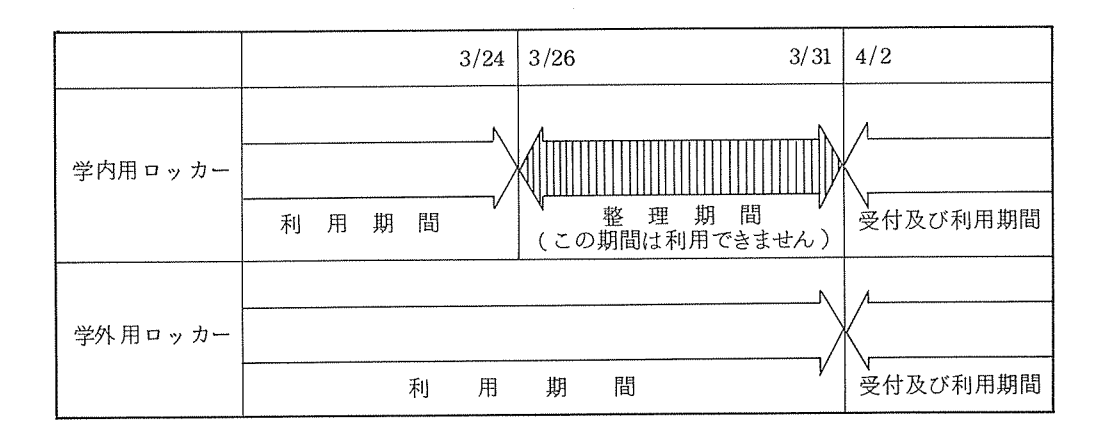

年度切替えに伴い、3月30日(金)、3月 31日(土)は計算処理サービスが終日中止 になりますので御了承下さい。

# 昭和 59年度利用者講習会計画

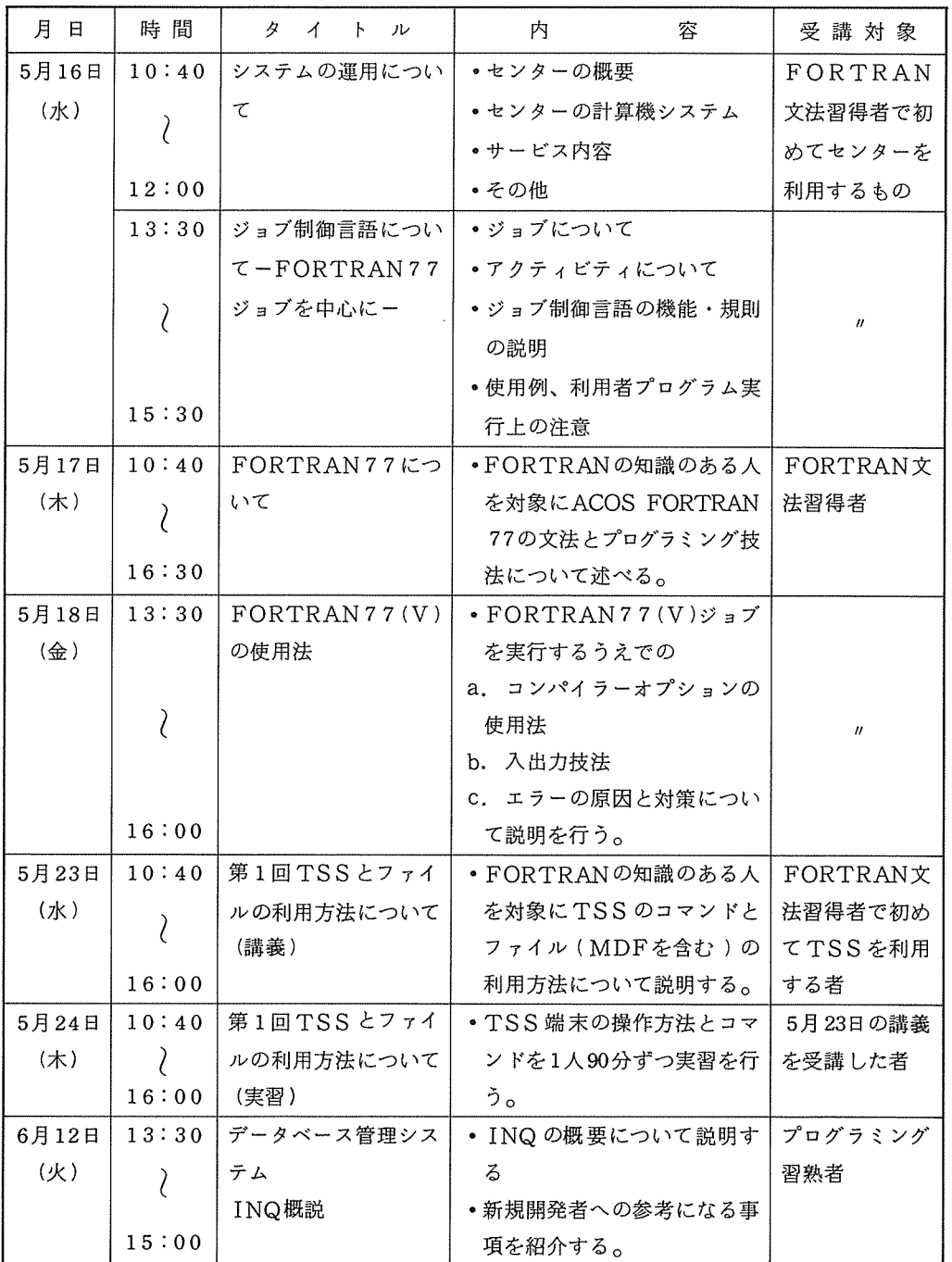

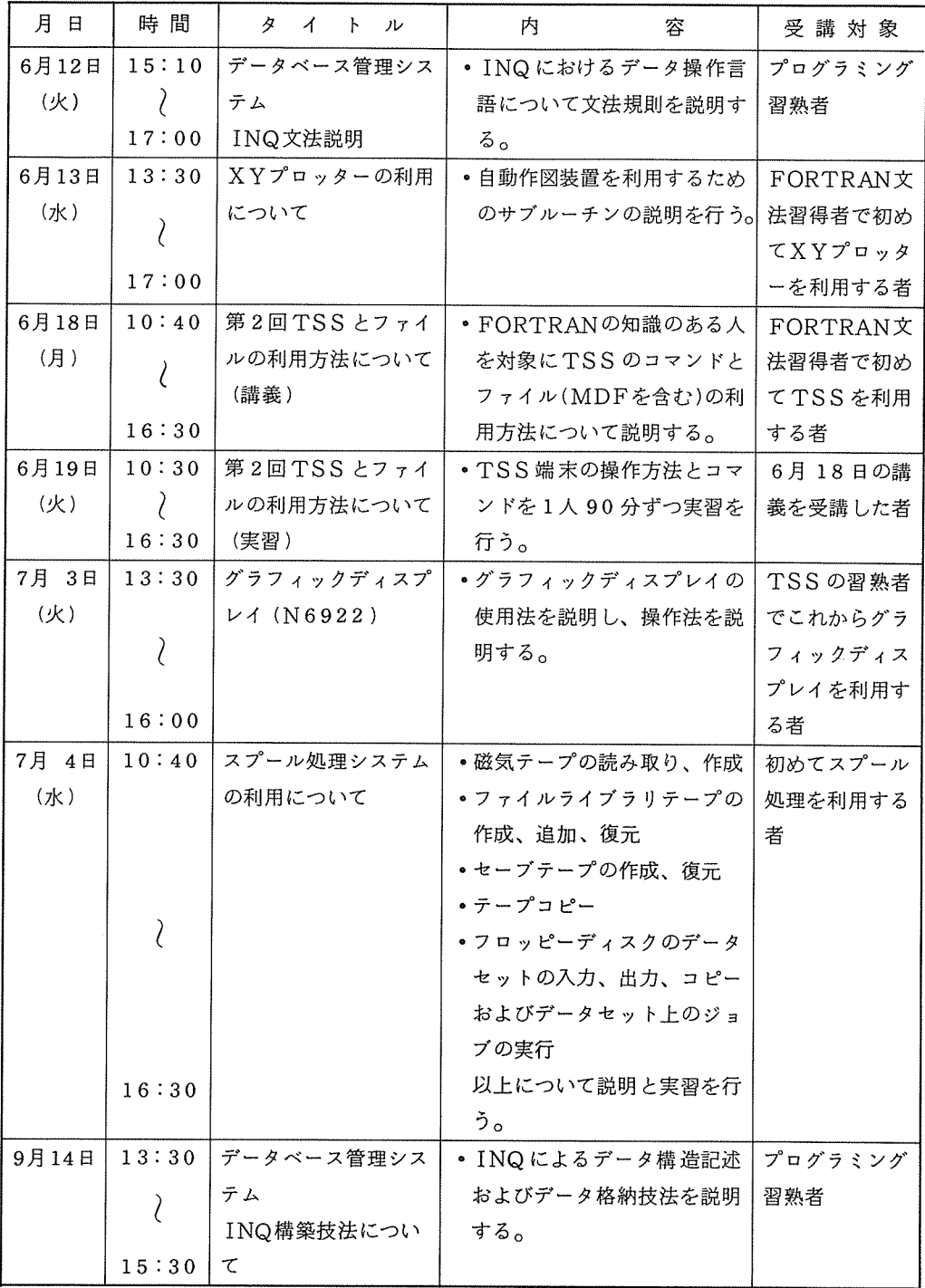

## <sup>昭</sup><sup>和</sup> 59年<sup>度</sup><sup>研</sup><sup>究</sup><sup>開</sup><sup>発</sup><sup>計</sup><sup>画</sup><sup>の</sup><sup>公</sup><sup>募</sup><sup>に</sup><sup>つ</sup><sup>い</sup><sup>て</sup>

大<sup>型</sup><sup>計</sup><sup>算</sup><sup>機</sup><sup>セ</sup><sup>ン</sup><sup>タ</sup><sup>ー</sup><sup>の</sup><sup>計</sup><sup>算</sup><sup>機</sup><sup>シ</sup><sup>ス</sup><sup>テ</sup><sup>ム</sup><sup>は</sup>、<sup>こ</sup><sup>れ</sup><sup>か</sup><sup>ら</sup><sup>も</sup><sup>逐</sup><sup>次</sup><sup>拡</sup><sup>充</sup><sup>を</sup><sup>図</sup><sup>る</sup><sup>予</sup><sup>定</sup><sup>で</sup><sup>す</sup>。<sup>ハ</sup><sup>ー</sup><sup>ド</sup><sup>ウ</sup><sup>ェ</sup><sup>ア</sup><sup>は</sup> め<sup>ざ</sup><sup>ま</sup><sup>し</sup><sup>い</sup><sup>技</sup><sup>術</sup><sup>の</sup><sup>発</sup><sup>展</sup><sup>と</sup><sup>共</sup><sup>に</sup><sup>拡</sup><sup>充</sup><sup>さ</sup><sup>れ</sup><sup>ま</sup><sup>す</sup><sup>が</sup>、<sup>ソ</sup><sup>フ</sup><sup>ト</sup><sup>ウ</sup><sup>ェ</sup><sup>ア</sup><sup>は</sup><sup>セ</sup><sup>ン</sup><sup>タ</sup><sup>ー</sup><sup>だ</sup><sup>け</sup><sup>の</sup><sup>力</sup><sup>で</sup><sup>は</sup><sup>な</sup><sup>か</sup><sup>な</sup><sup>か</sup><sup>拡</sup><sup>充</sup> で<sup>き</sup><sup>ず</sup>、<sup>宝</sup><sup>の</sup><sup>持</sup><sup>ち</sup><sup>腐</sup><sup>れ</sup><sup>と</sup><sup>も</sup><sup>な</sup><sup>り</sup><sup>か</sup><sup>ね</sup><sup>ま</sup><sup>せ</sup><sup>ん</sup>。

研<sup>究</sup><sup>開</sup><sup>発</sup><sup>計</sup><sup>画</sup><sup>は</sup>、<sup>広</sup><sup>く</sup><sup>利</sup><sup>用</sup><sup>者</sup><sup>か</sup><sup>ら</sup><sup>セ</sup><sup>ン</sup><sup>タ</sup><sup>ー</sup><sup>の</sup><sup>計</sup><sup>算</sup><sup>機</sup><sup>シ</sup><sup>ス</sup><sup>テ</sup><sup>ム</sup><sup>の</sup><sup>利</sup><sup>用</sup><sup>に</sup><sup>関</sup><sup>し</sup><sup>て</sup><sup>利</sup><sup>用</sup><sup>者</sup><sup>に</sup><sup>役</sup><sup>立</sup><sup>つ</sup><sup>も</sup><sup>の</sup>、 シ<sup>ス</sup><sup>テ</sup><sup>ム</sup><sup>の</sup><sup>運</sup><sup>用</sup><sup>に</sup><sup>役</sup><sup>立</sup><sup>つ</sup><sup>も</sup><sup>の</sup><sup>を</sup><sup>募</sup><sup>集</sup><sup>し</sup><sup>ま</sup><sup>す</sup>。

セ<sup>ン</sup><sup>タ</sup><sup>ー</sup><sup>の</sup><sup>利</sup><sup>用</sup><sup>者</sup><sup>資</sup><sup>格</sup><sup>者</sup><sup>で</sup><sup>あ</sup><sup>れ</sup><sup>ば</sup><sup>誰</sup><sup>で</sup><sup>も</sup><sup>応</sup><sup>募</sup><sup>で</sup><sup>き</sup><sup>ま</sup><sup>す</sup><sup>の</sup><sup>で</sup>、<sup>次</sup><sup>の</sup><sup>要</sup><sup>領</sup><sup>に</sup><sup>よ</sup><sup>っ</sup><sup>て</sup><sup>応</sup><sup>募</sup><sup>さ</sup><sup>れ</sup><sup>る</sup><sup>こ</sup><sup>と</sup><sup>を</sup> 期待しています。

### 応<sup>募</sup><sup>要</sup><sup>領</sup>

### 1. 研<sup>究</sup><sup>開</sup><sup>発</sup><sup>計</sup><sup>画</sup><sup>の</sup><sup>対</sup><sup>象</sup>

- (1) 基<sup>礎</sup><sup>及</sup><sup>び</sup><sup>応</sup><sup>用</sup><sup>プ</sup><sup>ロ</sup><sup>グ</sup><sup>ラ</sup><sup>ム</sup><sup>開</sup><sup>発</sup><sup>に</sup><sup>関</sup><sup>す</sup><sup>る</sup><sup>も</sup><sup>の</sup>
- (2) 計<sup>算</sup><sup>機</sup><sup>言</sup><sup>語</sup><sup>に</sup><sup>関</sup><sup>す</sup><sup>る</sup><sup>も</sup><sup>の</sup>(<sup>ク</sup><sup>ロ</sup><sup>ス</sup><sup>コ</sup><sup>ン</sup><sup>パ</sup><sup>イ</sup><sup>ラ</sup><sup>ー</sup><sup>の</sup><sup>開</sup><sup>発</sup><sup>な</sup><sup>ど</sup>)
- (3) 計<sup>算</sup><sup>機</sup><sup>利</sup><sup>用</sup><sup>に</sup><sup>関</sup><sup>す</sup><sup>る</sup><sup>も</sup><sup>の</sup>(<sup>各</sup><sup>種</sup><sup>の</sup><sup>ユ</sup><sup>ー</sup><sup>テ</sup><sup>ィ</sup><sup>リ</sup><sup>テ</sup><sup>ィ</sup>・<sup>プ</sup><sup>ロ</sup><sup>グ</sup><sup>ラ</sup><sup>ム</sup><sup>作</sup><sup>成</sup><sup>な</sup><sup>ど</sup>)
- 2. 研<sup>究</sup><sup>開</sup><sup>発</sup>(<sup>デ</sup><sup>ー</sup><sup>タ</sup>・<sup>ベ</sup><sup>ー</sup><sup>ス</sup>)<sup>計</sup><sup>画</sup><sup>の</sup><sup>対</sup><sup>象</sup>
	- (1) 学<sup>術</sup><sup>文</sup><sup>献</sup><sup>デ</sup><sup>ー</sup><sup>タ</sup><sup>ベ</sup><sup>ー</sup><sup>ス</sup><sup>に</sup><sup>関</sup><sup>す</sup><sup>る</sup><sup>も</sup><sup>の</sup>
	- (2) 各<sup>種</sup><sup>実</sup><sup>験</sup><sup>デ</sup><sup>ー</sup><sup>タ</sup>、<sup>デ</sup><sup>ー</sup><sup>タ</sup><sup>ベ</sup><sup>ー</sup><sup>ス</sup><sup>に</sup><sup>関</sup><sup>す</sup><sup>る</sup><sup>も</sup><sup>の</sup>
- 3. 研<sup>究</sup><sup>開</sup><sup>発</sup>(<sup>プ</sup><sup>ロ</sup><sup>グ</sup><sup>ラ</sup><sup>ム</sup>・<sup>ラ</sup><sup>イ</sup><sup>プ</sup><sup>ラ</sup><sup>リ</sup><sup>整</sup><sup>備</sup>)<sup>計</sup><sup>画</sup><sup>の</sup><sup>対</sup><sup>象</sup>
- (1) プ<sup>ロ</sup><sup>グ</sup><sup>ラ</sup><sup>ム</sup>・<sup>ラ</sup><sup>イ</sup><sup>ブ</sup><sup>ラ</sup><sup>リ</sup><sup>の</sup><sup>書</sup><sup>き</sup><sup>換</sup><sup>え</sup>、<sup>改</sup><sup>良</sup><sup>及</sup><sup>び</sup>、<sup>精</sup><sup>度</sup>、<sup>信</sup><sup>頼</sup><sup>性</sup><sup>の</sup><sup>検</sup><sup>定</sup>

な<sup>ど</sup><sup>で</sup>、<sup>セ</sup><sup>ン</sup><sup>タ</sup><sup>ー</sup><sup>の</sup><sup>計</sup><sup>算</sup><sup>機</sup><sup>シ</sup><sup>ス</sup><sup>テ</sup><sup>ム</sup><sup>の</sup><sup>利</sup><sup>用</sup><sup>に</sup><sup>関</sup><sup>し</sup><sup>て</sup><sup>利</sup><sup>用</sup><sup>者</sup><sup>に</sup><sup>役</sup><sup>立</sup><sup>つ</sup><sup>も</sup><sup>の</sup>、<sup>シ</sup><sup>ス</sup><sup>テ</sup><sup>ム</sup><sup>の</sup><sup>運</sup><sup>用</sup><sup>に</sup><sup>関</sup> して役立つものです。

4. 応<sup>募</sup><sup>資</sup><sup>格</sup>

セ<sup>ン</sup><sup>タ</sup><sup>ー</sup><sup>利</sup><sup>用</sup><sup>有</sup><sup>資</sup><sup>格</sup><sup>者</sup>

5. 応<sup>募</sup><sup>方</sup><sup>法</sup>

該<sup>当</sup><sup>す</sup><sup>る</sup><sup>研</sup><sup>究</sup><sup>開</sup><sup>発</sup><sup>計</sup><sup>画</sup><sup>申</sup><sup>請</sup><sup>書</sup>(<sup>共</sup><sup>同</sup><sup>利</sup><sup>用</sup><sup>掛</sup><sup>に</sup><sup>あ</sup><sup>り</sup><sup>ま</sup><sup>す</sup>)<sup>を</sup><sup>共</sup><sup>同</sup><sup>利</sup><sup>用</sup><sup>掛</sup><sup>に</sup><sup>提</sup><sup>出</sup><sup>し</sup><sup>て</sup><sup>下</sup><sup>さ</sup><sup>い</sup>。

6. 締<sup>切</sup><sup>日</sup>

昭和 59年 3月 31日

## 昭和 59年度プログラム相談員の募集について

センター内のプログラム相談室では、毎日一定時間内に、プログラム上の問題やセンター利用全 般についての相談に応じています。十分なプログラム相談を行うには、毎年相当数のプログラム相 談員が必要です。

センターでは、昭和 59年度のプログラム相談員を下記の要領で募集しますので御協力いただけ る方、われと思われる方は是非応募下さるようお願いいたします。

記

格:本センターの利用有資格者

- 間:昭和 59 4月~昭和 60 3月(前後期各々半年も可)
- 谷:利用者からのフログラム相談員、当センターで週1回2時間(隔週でも可)

月~金 士 月~金  $\textcircled{1}$  10 : 00 ~ 12 : 00  $\Omega$  10 : 00  $\sim$  12 : 00  $(2)$  13 : 00 ~ 15 : 00  $(3)$  15 : 00 ~ 17 : 00

遇: l. 利用負担金の一定額免除

ィ. 任期 1年の方 14万円相当(隔週担当の場合は 7万円相当)

ロ. 任期半年の方 7万円相当(隔週担当の場合は 3.5万円相当)

- 2. マニュアルを一定限度まで無償配布
- 3. プログラム相談室の端末の利用
- 4. ジョプの優先処理

応募方法:応募用紙が本センター、豊中 DSにありますので必要事項記入のうえ下記宛まで提出

して下さい。

〒567 茨木市美穂ケ丘 5 番1号(阪大吹田団地内)

大阪大学大型計算機センター共同利用掛

 $\nu$  切: 昭和 59年 3月 31日

応募用紙の請求及び不明な点については、センター共同利用掛 (TEL 06-877-5111 内線 2817)までお問い合せ下さい。

大阪大学大型計算機センターニュース — 7 — Vol.13 No. 4 1984— 2

# TSS端<sup>末</sup><sup>か</sup><sup>ら</sup><sup>大</sup><sup>型</sup><sup>計</sup><sup>算</sup><sup>機</sup><sup>セ</sup><sup>ン</sup><sup>タ</sup><sup>ー</sup><sup>へ</sup> 質<sup>問</sup>・<sup>要</sup><sup>望</sup><sup>等</sup><sup>の</sup><sup>情</sup><sup>報</sup><sup>交</sup><sup>換</sup><sup>に</sup><sup>つ</sup><sup>い</sup>て/

TSS端<sup>末</sup><sup>か</sup><sup>ら</sup>、"\$MAILS"コ<sup>マ</sup><sup>ン</sup><sup>ド</sup><sup>を</sup><sup>入</sup><sup>力</sup><sup>す</sup><sup>る</sup><sup>こ</sup><sup>と</sup><sup>に</sup><sup>よ</sup><sup>っ</sup><sup>て</sup>、<sup>大</sup><sup>型</sup><sup>計</sup><sup>算</sup><sup>機</sup><sup>セ</sup><sup>ン</sup><sup>タ</sup><sup>ー</sup><sup>に</sup><sup>対</sup><sup>し</sup> て、<sup>利</sup><sup>用</sup><sup>者</sup><sup>自</sup><sup>身</sup><sup>が</sup><sup>プ</sup><sup>ロ</sup><sup>グ</sup><sup>ラ</sup><sup>ム</sup><sup>の</sup><sup>質</sup><sup>問</sup>・<sup>端</sup><sup>末</sup><sup>の</sup><sup>事</sup><sup>項</sup><sup>に</sup><sup>つ</sup><sup>い</sup><sup>て</sup><sup>の</sup><sup>質</sup><sup>問</sup>・<sup>セ</sup><sup>ン</sup><sup>タ</sup><sup>ー</sup><sup>の</sup><sup>運</sup><sup>用</sup><sup>に</sup><sup>つ</sup><sup>い</sup><sup>て</sup><sup>の</sup><sup>質</sup><sup>問</sup> 等<sup>を</sup><sup>行</sup><sup>う</sup><sup>こ</sup><sup>と</sup><sup>が</sup><sup>で</sup><sup>き</sup><sup>ま</sup><sup>す</sup>。<sup>そ</sup><sup>し</sup><sup>て</sup><sup>大</sup><sup>型</sup><sup>計</sup><sup>算</sup><sup>機</sup><sup>セ</sup><sup>ン</sup><sup>タ</sup><sup>ー</sup><sup>で</sup><sup>は</sup>、<sup>こ</sup><sup>の</sup><sup>質</sup><sup>問</sup><sup>等</sup><sup>に</sup><sup>対</sup><sup>し</sup><sup>て</sup><sup>利</sup><sup>用</sup><sup>者</sup><sup>へ</sup><sup>の</sup><sup>連</sup><sup>絡</sup><sup>等</sup> を行います。また、TSSの"MAIL.BOX"ファイルを通して利用間で情報交換もすることが できます。このTSSの"MAIL. BOX"ファイルは、"\$MAILS"コマンドによって自動的 に<sup>作</sup><sup>成</sup><sup>さ</sup><sup>れ</sup><sup>ま</sup><sup>す</sup><sup>の</sup><sup>で</sup>、<sup>利</sup><sup>用</sup><sup>者</sup><sup>は</sup>、 "MAIL.BOX"フ<sup>ァ</sup><sup>イ</sup><sup>ル</sup><sup>を</sup><sup>作</sup><sup>成</sup><sup>す</sup><sup>る</sup><sup>必</sup><sup>要</sup><sup>が</sup><sup>あ</sup><sup>り</sup><sup>ま</sup><sup>せ</sup><sup>ん</sup>。

TSS端<sup>末</sup><sup>か</sup><sup>ら</sup><sup>ロ</sup><sup>グ</sup><sup>オ</sup><sup>ン</sup><sup>手</sup><sup>続</sup><sup>き</sup><sup>を</sup><sup>行</sup><sup>っ</sup><sup>た</sup><sup>と</sup><sup>き</sup>、<sup>既</sup><sup>に</sup>、 "MAIL. BOX"フ<sup>ァ</sup><sup>イ</sup><sup>ル</sup><sup>が</sup><sup>存</sup><sup>在</sup><sup>し</sup><sup>て</sup><sup>い</sup> て、<sup>大</sup><sup>型</sup><sup>計</sup><sup>算</sup><sup>機</sup><sup>セ</sup><sup>ン</sup><sup>タ</sup><sup>ー</sup><sup>か</sup><sup>ら</sup>(<sup>又</sup><sup>は</sup>、<sup>他</sup><sup>利</sup><sup>用</sup><sup>者</sup><sup>か</sup><sup>ら</sup>)<sup>情</sup><sup>報</sup><sup>が</sup><sup>届</sup><sup>い</sup><sup>て</sup><sup>い</sup><sup>る</sup><sup>場</sup><sup>合</sup><sup>に</sup><sup>は</sup>

"YOU HAVE MAIL."

のメッセージが出力されます。この時、TSSの"MAIL"コマンドを入力することによって、 "MAIL. BOX"フ<sup>ァ</sup><sup>イ</sup><sup>ル</sup><sup>内</sup><sup>の</sup><sup>す</sup><sup>べ</sup><sup>て</sup><sup>の</sup><sup>情</sup><sup>報</sup><sup>を</sup><sup>出</sup><sup>力</sup><sup>す</sup><sup>る</sup><sup>こ</sup><sup>と</sup><sup>が</sup><sup>で</sup><sup>き</sup><sup>ま</sup><sup>す</sup>。

### a. 大<sup>型</sup><sup>計</sup><sup>算</sup><sup>機</sup><sup>セ</sup><sup>ン</sup><sup>タ</sup><sup>ー</sup><sup>に</sup><sup>情</sup><sup>報</sup><sup>を</sup><sup>送</sup><sup>る</sup><sup>時</sup><sup>の</sup> "\$MAIL"コ<sup>マ</sup><sup>ン</sup><sup>ド</sup><sup>に</sup><sup>つ</sup><sup>い</sup><sup>て</sup>

(\$MAILSコマンド問答形式一覧)

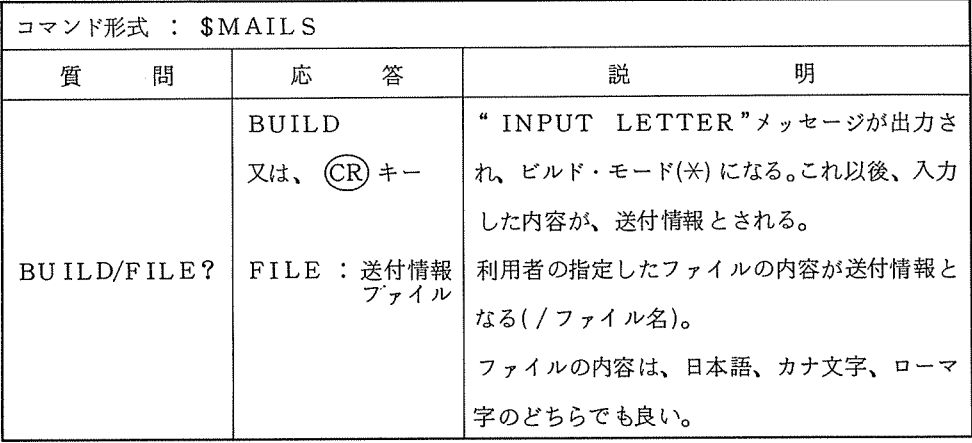

b. 大<sup>型</sup><sup>計</sup><sup>算</sup><sup>機</sup><sup>セ</sup><sup>ン</sup><sup>タ</sup><sup>ー</sup><sup>か</sup><sup>ら</sup><sup>の</sup><sup>情</sup><sup>報</sup><sup>を</sup><sup>出</sup><sup>力</sup><sup>す</sup><sup>る</sup><sup>時</sup><sup>の</sup> "MAILH"コマンド、 "MAIL"コマンド 等<sup>に</sup><sup>つ</sup><sup>い</sup><sup>て</sup>

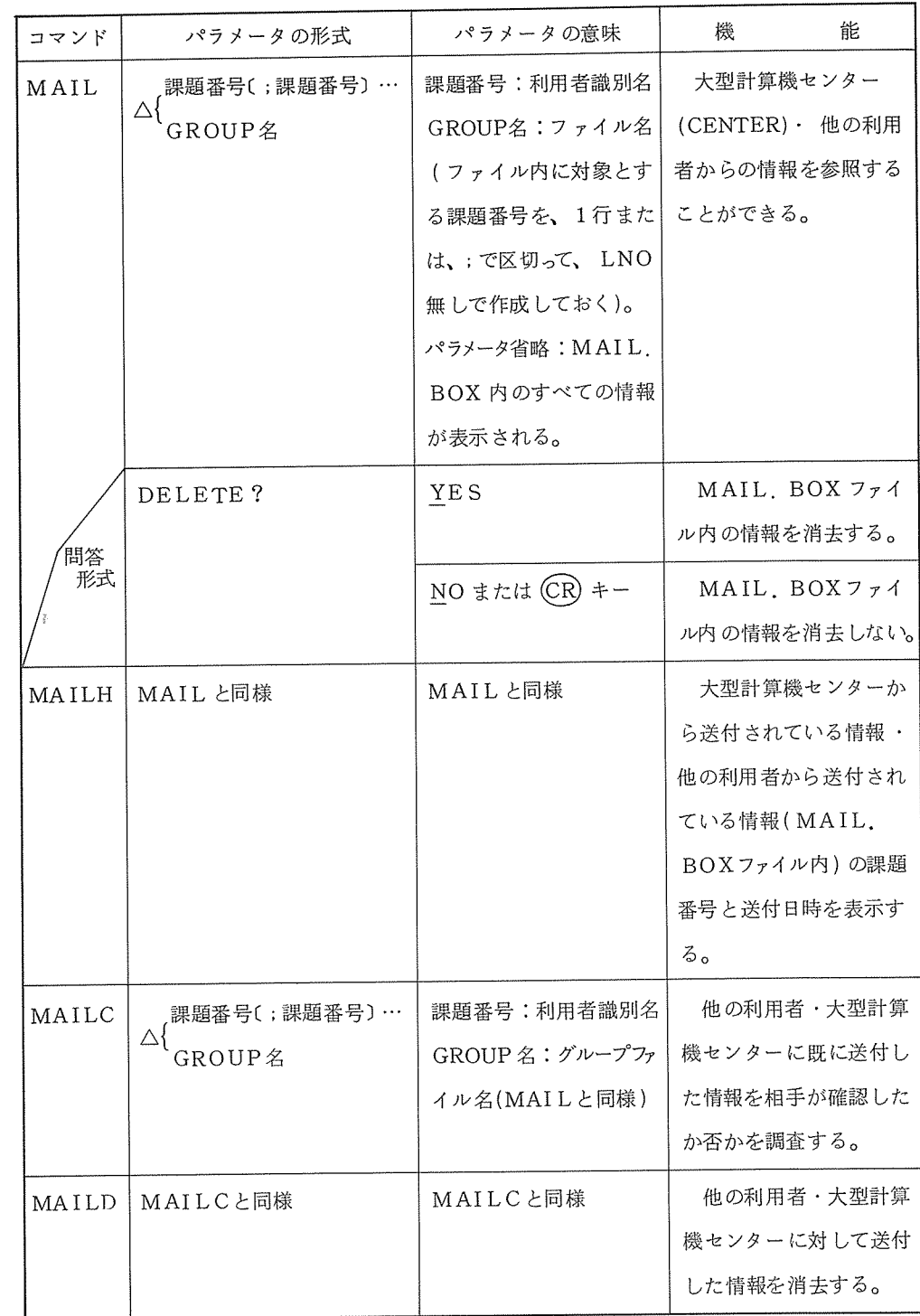

c. 他の利用者に対しで情報を送る時の "MAILS"コマンドについて

| コマンド  | パラメータの形式          | パラメータの意味          | 機<br>能         |  |
|-------|-------------------|-------------------|----------------|--|
| MAILS | 課題番号〔;課題番号〕…<br>△ | 課題番号:利用者識別名       | 他の利用者に情報を送     |  |
|       | GROUP名            | GROUP名 : グループ     | 付する。           |  |
|       |                   | ファイル名 ( MAIL と    |                |  |
|       |                   | 同様)               |                |  |
|       | USERID/GROUP?     | USERID:課題番号       |                |  |
|       | (MAIL コマンドにパラメー   | GROUP名: グループ      |                |  |
|       | タを与えないとき)         | ファイル名             |                |  |
|       | BUILD/FILE?       | BUILD または (CR) キー | "INPUT LETTER" |  |
|       | (SMAIL コマンドと同様)   |                   | メッセージが出力され、    |  |
|       |                   |                   | ビルドモード(*)となる。  |  |
|       |                   |                   | これ以後入力した内容が    |  |
|       |                   |                   | 送付情報とされる。      |  |
|       |                   | FILE: 送付情報ファイ     | 利用者の指定したファ     |  |
|       |                   | ル名                | イルの内容が送付情報と    |  |
| 問答    |                   |                   | なる(/ファイル名)。    |  |
| 形式    |                   |                   | ファイルの内容は、日     |  |
|       |                   |                   | 本語、カナ文字、ローマ    |  |
|       |                   |                   | 字のどちらでも良い。     |  |

d. \$MAILコマンドの使用例(キーボードからの入力)

\*\$MAILS build/file? ⑬ input letter ーーーロニ□\_ーロニロニ―ーロニロニロロニ一塁 \*1983 ネン 11カ''ツ 19ニチ USERレンラク ナイヨウ \* N6300/ モデ'!~SON FOO フアイル シヨウ \*ウホウ が' ワカラ1イノテヽ ォシェテホシイ・ \*マタ ,TSS <sup>t</sup>ンヨウカイ <sup>t</sup><sup>ン</sup> <sup>ニ</sup> オイテ o-1?イキ''ヨ (DC1/DC3) クワシイ コト オオシエテホシイ・ \* イ;;"ヨウノ コトニツイテ ワカレ/¥" ナイ e;;,xxxx レンラク シテホシイ・ `-A9 \*⑬ sent to CENTER completed

(説明)

- ① : \$MAILSコマンドを入力する。
- ② : build file? に対して、 CRキーのみの応答(buildと同一)を行う。
- ③ : input letterのメッセージ表示行、\*(ビルドモード)となり、送付情報を入力する。 ここでは、4行入力している。送付情報の終了は、\*となり、 CR キーのみ入力を行 う。 送付情報が終了すると、 " sent to CENTER"、"completed "のメッセージ

が表示されて、 TSSのビルドモード(\*)となる。

CENTERが、情報が送られる課題番号となる。

e. \$ MAILコマンドの使用例(ファイルからの入力)

```
*$MAILS -------------------------—① 
build/file? /GIGI/DAI6 -----------------—② sent to CENTER 
completed
```
 $\star$ 

(説明)

- ① : \$MAILSコマンドを入力する。
- ② : build/ file ? に対して、ファイル名を入力する。ここでは、サプカタログ名 (GIGI) の下のファイル (DAI6)を指定している。 送付が終了すると、 "sent to CENTER"、"completed"のメッセージが表 示されて、 TSSのビルドモード(\*)となる。

(業務掛)

## SORT コマンドについて

ファイルの分類(ソート)は、 TSS処理およびバッチ処理で行うことができるが、ここでは、 TSS処理で行う SORTコマンドについて説明する。

ソート処理は、レコード中の任意の文字列を、キー (Key)とし、キーの大小関係をシステム内で 比較して、新たにキーの大小順に従ったレコード順のファイルを作成するものです。

キーとなる文字列には、 1バイトの英数カナ文字はもちろん、漢字・ひらがな等の 2バイト文字 を使用することも可能ですが、 1バイト文字と 2バイト文字をキーとして混在させることはできま せん。 (注1)

SORTコマンドの処理手順

SORTコマンドは、 SYSTEMレベル、ビルドモードのどちらでも入力することが できます。  $\cdots$ 

SORTコマンドを入力すると、次の様にソート処理に必要な要素の指定をシステムが 要求して来ます。  $-1$ 

SYSTEM? { } SORT…………… SORTコマンドの入力 沃— INPUT? ……・ 入カファイル名と日本語ソートファイルの指定をする。 OUTPUT? 出カファイル名の指定をする。 IFFORM? … 入力ファイルの形式を指定する。 OFFORM? 出カファイルの形式を指定する。 入カファイルの形式を指定する。 FIELD? ……• レコードフィールドの分割を指定する。 KEY? …………• キーに関する指定を行う。 PICK? ………• レコードの選択削除の指定を行う。 OPTION? ……• オプション指定を行う。 ? ……………•••• キャリジターンを入力すると上記パラメータに従って、ソート処 理を行う。

次に SORTコマンドを実際に使用した例を示します。

注1: キー以外の文字列での1バイト文字と2バイト文字の混在については、何ら問題ありません。

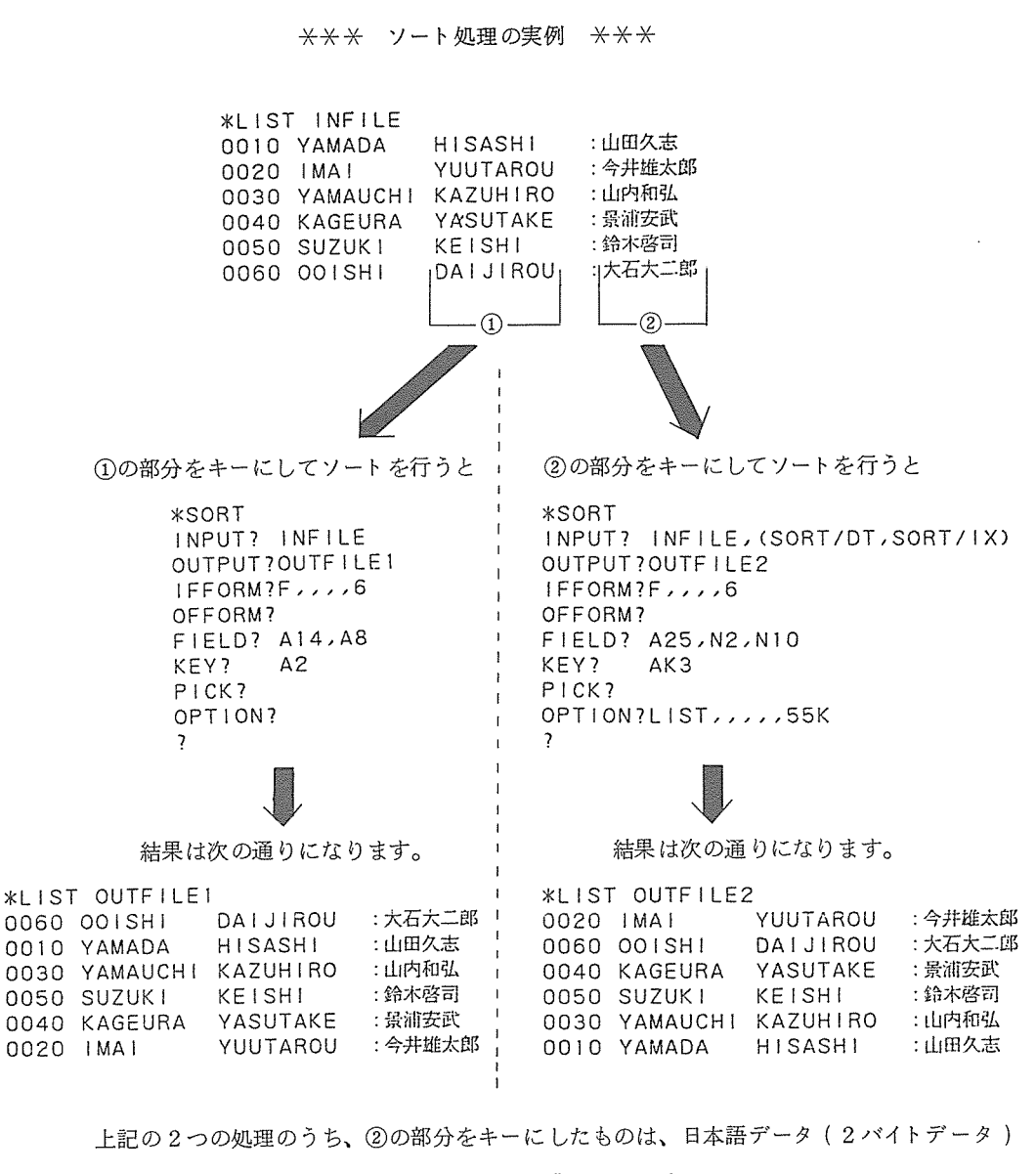

を<sup>キ</sup><sup>ー</sup><sup>に</sup><sup>し</sup><sup>て</sup><sup>い</sup><sup>る</sup><sup>と</sup><sup>こ</sup><sup>ろ</sup><sup>か</sup><sup>ら</sup>、 "日本語ソート"と呼びます。

以<sup>降</sup><sup>ソ</sup><sup>ー</sup><sup>ト</sup><sup>処</sup><sup>理</sup><sup>に</sup><sup>関</sup><sup>す</sup><sup>る</sup><sup>説</sup><sup>明</sup><sup>を</sup><sup>処</sup><sup>理</sup><sup>手</sup><sup>順</sup><sup>に</sup><sup>そ</sup><sup>っ</sup><sup>て</sup><sup>説</sup><sup>明</sup><sup>し</sup><sup>ま</sup><sup>す</sup>。

1. 入<sup>カ</sup><sup>フ</sup><sup>ァ</sup><sup>イ</sup><sup>ル</sup><sup>名</sup><sup>と</sup><sup>日</sup><sup>本</sup><sup>語</sup><sup>ソ</sup><sup>ー</sup><sup>ト</sup><sup>フ</sup><sup>ァ</sup><sup>イ</sup><sup>ル</sup><sup>の</sup><sup>指</sup><sup>定</sup>

ソ<sup>ー</sup><sup>ト</sup><sup>コ</sup><sup>マ</sup><sup>ン</sup><sup>ド</sup><sup>入</sup><sup>力</sup><sup>後</sup><sup>シ</sup><sup>ス</sup><sup>テ</sup><sup>ム</sup><sup>か</sup><sup>ら</sup>

と尋ねて来たとき、ソート処理を行うファイル名(入カファイル)を指定する。

また、キーに 2バイト文字を使用する場合には、,(カンマ)に続けて日本語ソートファイ ルの指定(例 1.1参照)も行います。

1.1 2バイト文字(日本語)をキーにしてソートする場合

INPUT?  $|\lambda \pi$ 77/ $|\alpha|$ , (SORT/DT, SORT/IX) (注2)

例1.2 1バイト文字をキーにしてソートする場合 バイトマン マンマン マンマン マンマン マンマン マンマン マンマン こうしゃ アイ・エンジン こうしゃ アイ・エンジン こうしゃ こうしゃ こうしゃ

INPUT? 入カファイル名 I

2. 出カファイル名の指定

入カファイルを指定し、キャリッジリターンを押下するとシステムから

OUTPUT?

と尋ねて来るので、ソート処理を実行した結果を出力するファイル名(出カファイル)を 指定します。

出カファイルは次の条件を満たしているものを指定しなければなりません。

- ① 順編成ファイルである。
- ② ファイルのMAX SIZEが入カファイルと同じか、それよりも大きい。

<sup>③</sup>SORTコマンド入力時に、利用者のパーマネントファイルに存在する。

以上の条件を満たす出力ファイルを作成するには、ACCESSサブシステム<sup>(注3)</sup>な使 用するのが本来望ましい形ですが次の様に CPYコマンドを使って入カファイルと同じ形 のファイルを出カファイルに使用することもできます。

注2: SORT/DT. SORT/ IX は、システムに用意されている日本語ソートファイルである。 注3:センター発行の「TSSの手引」を参照下さい。

\*CPY 入力ファイル名 |; 出力ファイル名 | ……… CPYコマンドのパラメータ

上<sup>記</sup><sup>以</sup><sup>外</sup><sup>に</sup> OLDコマンドで入カファイルを呼び出した後、 SAVEコマンドで出カファイ ルな作成することもできます。

2.1 出<sup>カ</sup><sup>フ</sup><sup>ァ</sup><sup>イ</sup><sup>ル</sup><sup>名</sup><sup>の</sup><sup>指</sup><sup>定</sup>

レー・・・・ マー・マー・マー・マー

OUTPUT? 出カファイル名

### 3. 入<sup>カ</sup><sup>フ</sup><sup>ァ</sup><sup>イ</sup><sup>ル</sup><sup>形</sup><sup>式</sup><sup>の</sup><sup>指</sup><sup>定</sup>

出<sup>カ</sup><sup>フ</sup><sup>ァ</sup><sup>イ</sup><sup>ル</sup><sup>を</sup><sup>指</sup><sup>定</sup><sup>し</sup>、<sup>キ</sup><sup>ャ</sup><sup>リ</sup><sup>ッ</sup><sup>ジ</sup><sup>リ</sup><sup>タ</sup><sup>ー</sup><sup>ン</sup><sup>を</sup><sup>押</sup><sup>下</sup><sup>す</sup><sup>る</sup><sup>と</sup>、<sup>シ</sup><sup>ス</sup><sup>テ</sup><sup>ム</sup><sup>か</sup><sup>ら</sup>

IFFORM?

と尋ねて来るので、必ず下記の様に応答して下さい。

I FFORM? F, , , , 6

但し、入力ファイルにTSSの標準ファイル(FRC形式、最大レコード長80バイト)以外 の<sup>も</sup><sup>の</sup><sup>を</sup><sup>使</sup><sup>用</sup><sup>す</sup><sup>る</sup><sup>場</sup><sup>合</sup><sup>は</sup>、<sup>応</sup><sup>答</sup><sup>が</sup><sup>異</sup><sup>な</sup><sup>り</sup><sup>ま</sup><sup>す</sup><sup>の</sup><sup>で</sup><sup>御</sup><sup>注</sup><sup>意</sup><sup>下</sup><sup>さ</sup><sup>い</sup>。(注4)

上<sup>記</sup><sup>の</sup><sup>応</sup><sup>答</sup><sup>の</sup><sup>後</sup>、<sup>シ</sup><sup>ス</sup><sup>テ</sup><sup>ム</sup><sup>か</sup><sup>ら</sup>

OFFORM?

と<sup>出</sup><sup>カ</sup><sup>フ</sup><sup>ァ</sup><sup>イ</sup><sup>ル</sup><sup>形</sup><sup>式</sup><sup>を</sup><sup>尋</sup><sup>ね</sup><sup>て</sup><sup>来</sup><sup>る</sup><sup>の</sup><sup>で</sup>、<sup>入</sup><sup>カ</sup><sup>フ</sup><sup>ァ</sup><sup>イ</sup><sup>ル</sup><sup>形</sup><sup>式</sup><sup>と</sup><sup>同</sup><sup>一</sup><sup>形</sup><sup>式</sup><sup>の</sup><sup>フ</sup><sup>ァ</sup><sup>イ</sup><sup>ル</sup><sup>と</sup><sup>し</sup><sup>て</sup><sup>出</sup><sup>力</sup> する場合は、CR)のみを入力する。なお、入力ファイル形式と出力ファイル形式が異なる場 合<sup>は</sup>、<sup>そ</sup><sup>の</sup><sup>フ</sup><sup>ァ</sup><sup>イ</sup><sup>ル</sup><sup>形</sup><sup>式</sup><sup>に</sup><sup>応</sup><sup>じ</sup><sup>た</sup><sup>パ</sup><sup>ラ</sup><sup>メ</sup><sup>ー</sup><sup>タ</sup><sup>を</sup><sup>入</sup><sup>力</sup><sup>す</sup><sup>る</sup>。

OFFORM?

注4: UFAS形式のファイルを御使用される場合は、日本電気発行「ACOS6データ管理ソー ト/マージ説明書」をご覧下さい。

### 4. レ<sup>コ</sup><sup>ー</sup><sup>ド</sup><sup>フ</sup><sup>ィ</sup><sup>ー</sup><sup>ル</sup><sup>ド</sup><sup>の</sup><sup>分</sup><sup>割</sup>

ソ<sup>ー</sup><sup>ト</sup><sup>を</sup><sup>行</sup><sup>う</sup><sup>場</sup><sup>合</sup>、<sup>レ</sup><sup>コ</sup><sup>ー</sup><sup>ド</sup><sup>の</sup><sup>ど</sup><sup>の</sup><sup>部</sup><sup>分</sup><sup>を</sup><sup>キ</sup><sup>ー</sup><sup>に</sup><sup>す</sup><sup>る</sup><sup>か</sup><sup>を</sup><sup>指</sup><sup>定</sup><sup>す</sup><sup>る</sup><sup>こ</sup><sup>と</sup><sup>が</sup><sup>必</sup><sup>要</sup><sup>で</sup>、<sup>こ</sup><sup>の</sup><sup>指</sup><sup>定</sup><sup>は</sup>、 レコード中の文字列の桁数(バイト数)で分割します。

システムから システム しゅうしゅう アイディング

FIELD?

と尋ねて来ますから、まずキーとなる文字列(以降「キーフィールド」と呼びます)までの文字 列が1バイト系なら <sup>▼</sup>A <sup>▼</sup>、2バイト系なら <sup>▼</sup>N ™を指定し、その後バイト数を指定しその後 「, 」をはさんで、キーフィールドの1·2バイト系別とバイト数の指定を行います。 以降実際のファイルを用いて説明します。

 $\left( \mathcal{A}\right)$ (イ)

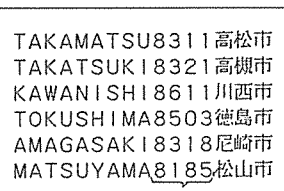

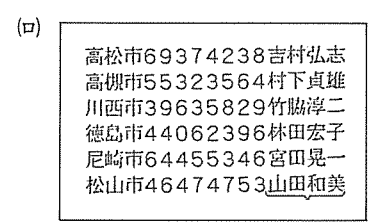

左のファイルで、 4桁の数字をキーにする場合まず、 1バイト系の英文字が 9バイト分あるので A9 キーは、 1バ<sup>イ</sup><sup>ト</sup><sup>系</sup><sup>の</sup><sup>数</sup><sup>字</sup> 4バ<sup>イ</sup><sup>ト</sup><sup>分</sup><sup>だ</sup><sup>か</sup><sup>ら</sup> A4 キーよりも後の部分は無視します。 従って VFIELD? V に対する応答は、  $\mathbb{A}$  9, A 4 $\mathbb{V}$  となります。

左<sup>の</sup><sup>フ</sup><sup>ァ</sup><sup>イ</sup><sup>ル</sup><sup>で</sup>、<sup>後</sup><sup>の</sup> 4文<sup>字</sup><sup>か</sup><sup>ら</sup><sup>な</sup><sup>る</sup><sup>日</sup><sup>本</sup><sup>語</sup><sup>デ</sup><sup>ー</sup><sup>タ</sup><sup>を</sup> キ<sup>ー</sup><sup>に</sup><sup>す</sup><sup>る</sup><sup>場</sup><sup>合</sup>、<sup>先</sup><sup>頭</sup><sup>の</sup><sup>日</sup><sup>本</sup><sup>語</sup><sup>文</sup><sup>字</sup><sup>か</sup><sup>ら</sup> 3文<sup>字</sup><sup>で</sup><sup>す</sup><sup>が</sup>、<sup>日</sup> 日<sup>本</sup><sup>語</sup><sup>文</sup><sup>字</sup><sup>の</sup><sup>場</sup><sup>合</sup>、<sup>文</sup><sup>字</sup><sup>列</sup><sup>の</sup><sup>先</sup><sup>頭</sup><sup>に</sup>"漠字 IN(KI) " 文<sup>字</sup><sup>列</sup><sup>の</sup><sup>末</sup><sup>尾</sup><sup>に</sup>"漠字 OUT(KO)" といわれる一種の シフトコードがそれぞれ2バイト分ずつあります。従っ

て<sup>日</sup><sup>本</sup><sup>語</sup><sup>文</sup><sup>字</sup><sup>は</sup> 1文<sup>字</sup><sup>が</sup> 2バイトですから、 2(KI)+3X2(3文字の日本語文字) +2(KO) 10 で、<sup>先</sup><sup>頭</sup><sup>の</sup><sup>日</sup><sup>本</sup><sup>語</sup><sup>文</sup><sup>字</sup><sup>列</sup><sup>は</sup> N 10 と表します。

次の1バイト系 8文字は A8 また「KIコード」はソートの対象外ですので N2 そし て日本語キーフィールド (KOは含まない)分の N8 ということになり、『FIELD?" に対する応答は、 ▼N10, A8, N2, N8▼ です。

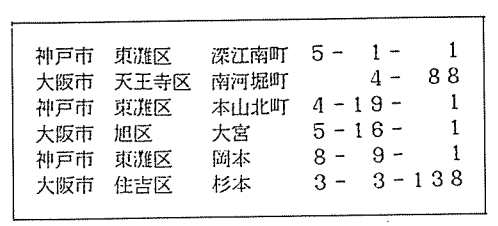

左<sup>の</sup><sup>フ</sup><sup>ァ</sup><sup>イ</sup><sup>ル</sup><sup>で</sup>、<sup>レ</sup><sup>コ</sup><sup>ー</sup><sup>ド</sup><sup>の</sup><sup>す</sup><sup>べ</sup><sup>て</sup><sup>を</sup> キーとする場合、 "KI "の分が NZ 正<sup>味</sup><sup>の</sup><sup>日</sup><sup>本</sup><sup>語</sup><sup>デ</sup><sup>ー</sup><sup>タ</sup><sup>が</sup>、 2X 22 (文字) =44 "KO"は<sup>無</sup><sup>視</sup><sup>す</sup><sup>る</sup><sup>の</sup><sup>で</sup> ▼FIELD? ▼ に対する応答は ▼N 2, N 44▼ となります。

## 5. キ<sup>ー</sup><sup>に</sup><sup>関</sup><sup>す</sup><sup>る</sup><sup>記</sup><sup>述</sup><sup>に</sup><sup>つ</sup><sup>い</sup><sup>て</sup>

レ<sup>コ</sup><sup>ー</sup><sup>ド</sup><sup>フ</sup><sup>ィ</sup><sup>ー</sup><sup>ル</sup><sup>ド</sup><sup>の</sup><sup>分</sup><sup>割</sup><sup>の</sup><sup>応</sup><sup>答</sup><sup>が</sup><sup>終</sup><sup>る</sup><sup>と</sup>、<sup>シ</sup><sup>ス</sup><sup>テ</sup><sup>ム</sup><sup>か</sup><sup>ら</sup>

## KEY?

と尋ねて来ます。この時キーが1バイト系のときと2バイト系のときでは、弱千応答が違います の<sup>で</sup><sup>こ</sup><sup>の</sup><sup>順</sup><sup>に</sup><sup>関</sup><sup>し</sup><sup>て</sup><sup>は</sup>、<sup>以</sup><sup>後</sup><sup>分</sup><sup>離</sup><sup>し</sup><sup>て</sup><sup>説</sup><sup>明</sup><sup>し</sup><sup>ま</sup><sup>す</sup>。

5.1 キーが1バイト系の文字列の場合

システムからの ▼KEY? ▼ に対して、応答の1カラム目に、昇順に並び変える場合、

"A"を、<sup>降</sup><sup>順</sup><sup>に</sup><sup>並</sup><sup>び</sup><sup>変</sup><sup>え</sup><sup>る</sup><sup>場</sup><sup>合</sup> "D"を指定し、 2カ<sup>ラ</sup><sup>ム</sup><sup>目</sup><sup>に</sup>、<sup>前</sup><sup>記</sup><sup>の</sup><sup>レ</sup><sup>コ</sup><sup>ー</sup><sup>ド</sup><sup>フ</sup><sup>ィ</sup><sup>ー</sup><sup>ル</sup><sup>ド</sup> の<sup>分</sup><sup>割</sup><sup>を</sup><sup>し</sup><sup>た</sup><sup>と</sup><sup>き</sup><sup>の</sup>、<sup>キ</sup><sup>ー</sup><sup>フ</sup><sup>ィ</sup><sup>ー</sup><sup>ル</sup><sup>ド</sup><sup>の</sup><sup>相</sup><sup>対</sup><sup>位</sup><sup>置</sup>(<sup>何</sup><sup>番</sup><sup>目</sup><sup>に</sup><sup>あ</sup><sup>る</sup><sup>か</sup>)<sup>を</sup><sup>指</sup><sup>定</sup><sup>す</sup><sup>る</sup>

# KEY?  $A\frac{3}{\uparrow}$

1カラム目 $\Box$ 2カラム目

昇・<sup>降</sup><sup>順</sup><sup>指</sup><sup>定</sup> <sup>キ</sup><sup>ー</sup><sup>フ</sup><sup>ィ</sup><sup>ー</sup><sup>ル</sup><sup>ド</sup><sup>の</sup><sup>相</sup><sup>対</sup><sup>位</sup><sup>置</sup>

例3.1 前項のイ)のファイルで4桁の数字をキーにし、システムからの、『FIELD? に対する応答が ▼A9,A4▼ であり、降順 (大 → 小) で、並ひ変える場合。 I (キーフィールド)

## KEY? D2

大阪大学大型計算機センターニュース - - - - - - - - 17 - - - - - - Vol.13 No. 4 1984-2

 $(\cdot)$ 

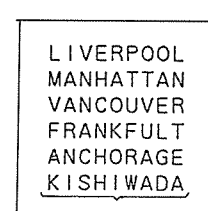

 $\cdot$ 

 $(\equiv)$ 

3.2 上記の(二)のファイルをレコード全体 (9バイト)をキーにし、昇順で並び変える場合。 ( VFIELD? Vに対する応答は、 VA 9 V)

## KEY? Al

5.2 キーが 2バイト系の文字列の場合

2バイト系の文字列をキーにするソート処理を特に、 「日本語ソート」と呼びます。

日本語ソートには、日本語の持つ種々の特性(漢字の読み、拗促音など)のため数種の照合 順序があり、大別して次の 2つの方式に区別されます。

・漢字順表方式

・国語辞典方式(漢字文字を示すデータは扱えません。)

以下この 2つの方式に属する照合順序についての説明をします。

•漢字順表方式

漢字の読み順・画数順などの漢字特有の照合順序を定義されたものを「漢字順表」と言 います。当システムでは <sup>5</sup>種類の漢字順表がセットされておりますが、ユーザー個人が自 分の用途に応じた漢字順表の作成及び利用を行うこともできます。

•国語辞典方式

ひらがな、カタカナのみで表わされるキーを対象とするもので、国語辞典に見られるよ うに清音の読みをもとにして五十音順に分類するもので、拗音や促音などの取り扱いによ って次の2種類に分けられる。

小文字・拗促音を普通の大文字・直音の{ 前に位置づける。·…•………. <sup>G</sup>方式 <sub>|</sub> 夜に位置づりる。…………….. Y 万式 ◎ 日本語ソートの際のキー指定の応答 ◎ <sup>日</sup><sup>本</sup><sup>語</sup><sup>ソ</sup><sup>ー</sup><sup>ト</sup><sup>の</sup><sup>際</sup><sup>の</sup><sup>キ</sup><sup>ー</sup><sup>指</sup><sup>定</sup><sup>の</sup><sup>応</sup><sup>答</sup>

シ<sup>ス</sup><sup>テ</sup><sup>ム</sup><sup>か</sup><sup>ら</sup>

### KEY?

と<sup>尋</sup><sup>ね</sup><sup>て</sup><sup>来</sup><sup>た</sup><sup>ら</sup>、<sup>次</sup><sup>の</sup><sup>三</sup><sup>文</sup><sup>字</sup><sup>で</sup><sup>応</sup><sup>答</sup><sup>し</sup><sup>て</sup><sup>下</sup><sup>さ</sup><sup>い</sup>。

- 1文字目 A ……… 昇順
	- D ・・・・・・・・・ 降<sup>順</sup>
- 

<sup>2</sup>文<sup>字</sup><sup>目</sup> (<sup>日</sup><sup>本</sup><sup>語</sup><sup>文</sup><sup>字</sup><sup>の</sup><sup>照</sup><sup>合</sup><sup>順</sup><sup>序</sup><sup>を</sup><sup>選</sup><sup>択</sup><sup>す</sup><sup>る</sup>。 IB  $\mathbb{R}^n$  . The state of  $\mathbb{R}^n$  is the state of  $\mathbb{R}^n$  if  $\mathbb{R}^n$  is the state of  $\mathbb{R}^n$ 漢 S ……… 漢字の総画数順に漢字が並んでいます。 字 0 ……••• 音<sup>読</sup><sup>み</sup><sup>順</sup><sup>に</sup><sup>漢</sup><sup>字</sup><sup>が</sup><sup>並</sup><sup>ん</sup><sup>で</sup><sup>い</sup><sup>ま</sup><sup>す</sup>。 順 表 k ……… 訓<sup>読</sup><sup>み</sup><sup>順</sup><sup>に</sup><sup>漢</sup><sup>字</sup><sup>が</sup><sup>並</sup><sup>ん</sup><sup>で</sup><sup>い</sup><sup>ま</sup><sup>す</sup>。 方 J ……… JISコード順に漢字やその他の日本語文字が並んでいます。  $\vec{x}$   $\vert$ U ……… 利用者が任意に作成した漢字順表を使用する際のものです。 (注5)

G ……… 国<sup>語</sup><sup>辞</sup><sup>典</sup><sup>方</sup><sup>式</sup><sup>の</sup>G方式。

Y ……… 国<sup>語</sup><sup>辞</sup><sup>典</sup><sup>方</sup><sup>式</sup><sup>の</sup>Y方式。

3文字目―――先のレコードフィールトの分割をした除、キーフィールドの尤頭からの位置 (<sup>左</sup><sup>か</sup><sup>ら</sup><sup>何</sup><sup>番</sup><sup>目</sup><sup>に</sup><sup>あ</sup><sup>る</sup><sup>か</sup>)<sup>を</sup>、<sup>数</sup><sup>字</sup><sup>で</sup><sup>示</sup><sup>す</sup><sup>も</sup><sup>の</sup><sup>で</sup><sup>す</sup>。

3文字目の後に (CR) を押下するとキーについての応答が終ります。

5: 利用者が定義する漢字順表の作成• <sup>利</sup><sup>用</sup><sup>に</sup><sup>つ</sup><sup>い</sup><sup>て</sup><sup>は</sup>、<sup>日</sup><sup>本</sup><sup>電</sup><sup>気</sup><sup>発</sup><sup>行</sup><sup>の</sup>「 ACOS6データ <sup>管</sup><sup>理</sup> <sup>ソ</sup><sup>ー</sup><sup>ト</sup>/<sup>マ</sup><sup>ー</sup><sup>ジ</sup><sup>説</sup><sup>明</sup><sup>書</sup>」<sup>を</sup><sup>ご</sup><sup>覧</sup><sup>下</sup><sup>さ</sup><sup>い</sup>。 大阪大学大型計算機センターニュース - - - - 19 - - - - - Vol.13 No. 4 1984-2 3.3 先の(口)のファイルで後の 4文字からなる日本語データを訓読み順の漢字順表を使って 昇順(アイウエオ順)にソートする場合。

### KEY? AK4

- 例 3.4 先の(^)のファイルで日本語データ全てを、① JISコード順の漢字順表を使って、 <sup>②</sup>部首順の漢字順表を使って、各々昇順にソートする場合。
	- <sup>①</sup>KEY? AJ2
	- <sup>②</sup>KEY? AB2
- 3.5 次の(ホ)のファイルでひらがな5文字からなる日本語データを、 ① 小文字、拗促音を 一言の話 こうしゃ こうしゃ こうしゅう こうしょう こうしょう こうしょう トする場合。( VFIELD?Vへの応答は VA4,N2,N10V)
- $(f)$  $\cdots$

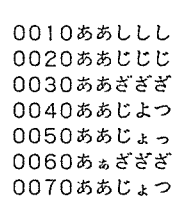

<sup>①</sup>KEY? AG3 <sup>②</sup>KEY? AG4

[備考】

- 1. 漢字順表での2バイト系の英数字、カタカナ、ひらがなの位置は、「部首順」·「音 「部首順」・「音 読み順」・「訓読み順」・「総画数順」の漢字順表の場合は、漢字の後に位置づけられ ており、 JISコード順」の漢字順表では漢字の前に位置づけられています。
- 2. 国語辞典方式のソートでは、 2バイト系のカタカナ、ひらがなのほかに、 1バイト系 のカタカナも扱うことができますが、 1・2バイト系の英数字は扱えません。

次に、例 3.1~ 3.5までに示したものを実際に行った実行結果を示します。

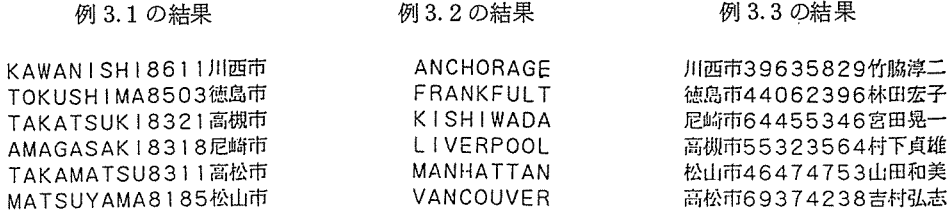

例 3.4の①の結果

3.4の<sup>②</sup><sup>の</sup><sup>結</sup><sup>果</sup>

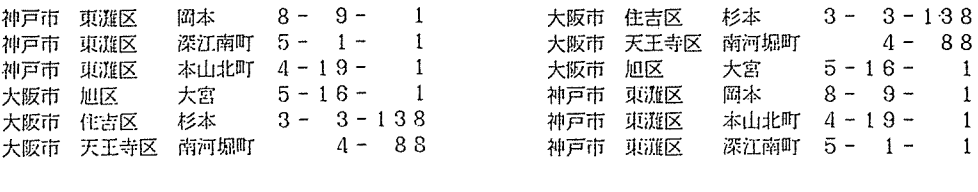

3.5 の⑴の結果 例 3.5 の⑵の結果

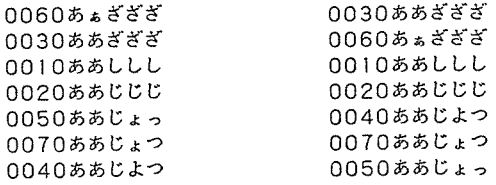

## 6. 『 P I C ? " · 『 O P T I O N ? " · 『 ? "に対する応答

システム システムかん アイディング エンジン

### PIC?

と<sup>尋</sup><sup>ね</sup><sup>て</sup><sup>き</sup><sup>た</sup><sup>ら</sup>、<sup>キ</sup><sup>ャ</sup><sup>リ</sup><sup>ッ</sup><sup>ジ</sup><sup>リ</sup><sup>タ</sup><sup>ー</sup><sup>ン</sup><sup>の</sup><sup>み</sup><sup>を</sup><sup>入</sup><sup>力</sup><sup>し</sup><sup>て</sup><sup>下</sup><sup>さ</sup><sup>い</sup>。<sup>続</sup><sup>い</sup><sup>て</sup><sup>シ</sup><sup>ス</sup><sup>テ</sup><sup>ム</sup><sup>か</sup><sup>ら</sup>、

### OPTION?

と<sup>尋</sup><sup>ね</sup><sup>て</sup><sup>き</sup><sup>ま</sup><sup>す</sup><sup>か</sup><sup>ら</sup>、<sup>キ</sup><sup>ー</sup><sup>が</sup> 1バ<sup>イ</sup><sup>ト</sup><sup>系</sup><sup>文</sup><sup>字</sup><sup>の</sup><sup>時</sup><sup>は</sup><sup>キ</sup><sup>ャ</sup><sup>リ</sup><sup>ッ</sup><sup>ジ</sup><sup>リ</sup><sup>タ</sup><sup>ー</sup><sup>ン</sup><sup>の</sup><sup>み</sup><sup>を</sup>、<sup>日</sup><sup>本</sup><sup>語</sup><sup>ソ</sup><sup>ー</sup><sup>ト</sup><sup>の</sup> 時は、▼,,,,,60K CR▼ と入力して下さい。

続<sup>い</sup><sup>て</sup><sup>シ</sup><sup>ス</sup><sup>テ</sup><sup>ム</sup><sup>か</sup><sup>ら</sup>

9

と<sup>だ</sup><sup>け</sup><sup>尋</sup><sup>ね</sup><sup>て</sup><sup>来</sup><sup>ま</sup><sup>す</sup><sup>か</sup><sup>ら</sup><sup>キ</sup><sup>ャ</sup><sup>リ</sup><sup>ッ</sup><sup>ジ</sup><sup>リ</sup><sup>タ</sup><sup>ー</sup><sup>ン</sup><sup>を</sup><sup>入</sup><sup>力</sup><sup>す</sup><sup>れ</sup><sup>ば</sup>、<sup>ソ</sup><sup>ー</sup><sup>ト</sup><sup>処</sup><sup>理</sup><sup>が</sup><sup>実</sup><sup>行</sup><sup>さ</sup><sup>れ</sup><sup>ま</sup><sup>す</sup>。

### 7. SORTコマンドの処理実行例

ここでソート処理を通しての実行例を挙げます。

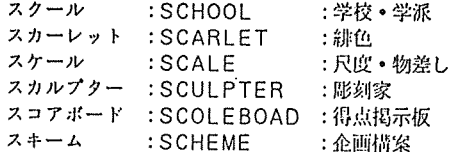

上のファイル(ファイル名=NYURYOKU)の先頭行のレコードは次の様になり、他のレコー ドもこれに準じた構造になっています。

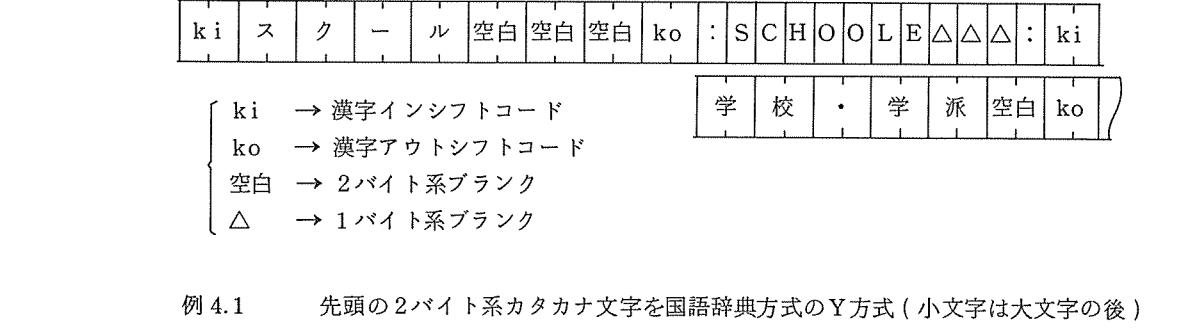

例 4.1 先頭の 2バイト系カタカナ文字を国語辞典方式の Y方式(小文字は大文字の後) で昇順にソートして、 KATAKANA というファイルに出力する。

\* SORT ▼ ? (CR) ▼ の後 \* が表示されれば処理 INPUT? NYURYOKU (注6) は終了です。 OUTPUT? KATAKANA 出カファイルを LISTコマンドで確認します。 IFFORM? F,,,,6 \*LIST KATAKANA OFFORM? (CR) :緋色 スカーレット : SCARLET :彫刻家 スカルプクー : SCULPTER FIELD? N 2, N 14 : SCHEME :企画構案 :企両構案 スクール : SCHOOL :学校• 学派 KEY? AY2 スケール : SCALE スケーキ アクセス しょうしょう スコアポード : SCOLEBOAD : 得点掲示板  $CR)$ PICK? :得点掲示板 ◎ OPTION?,,,,,60K  $\gamma$ (CR)

注6: 国語辞典方式の場合、キーが2バイト系であっても日本語ソートファイルの指定は、必要 ありません。

例 4.2 中央部の 1バイト系の英文字を、昇順にソートして ALPHABET というファ イルに出力する。

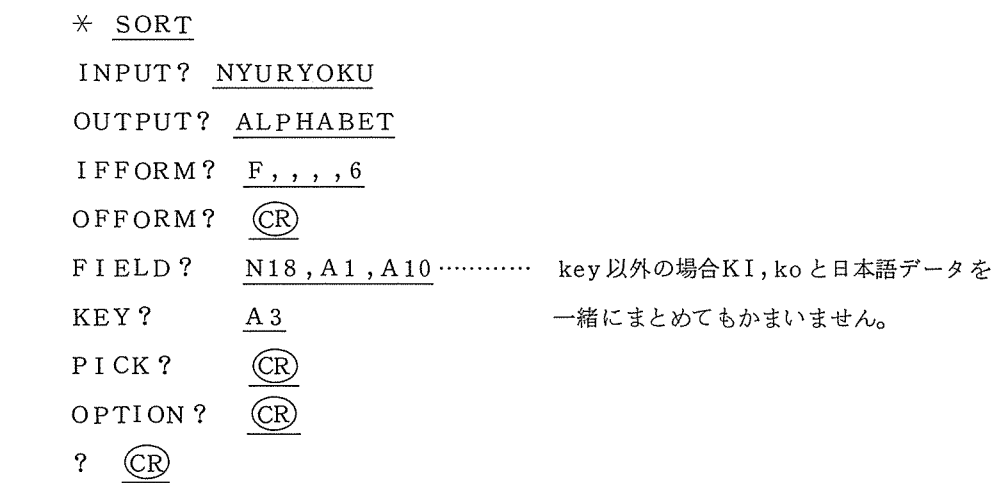

キーが 1バイト系の時のみ次の様なメッセージが出力され、処理が終了します。

S•ORT ENGAGED - VERSION: R009 COLLATION: 0354/DOUBLE TOURNAMENT: 000097 ENTRIES END OF FILE ON NYURYOKU. RECORDS READ= 00000006. RECORDS ACCEPTED = 00000006. RECORDS DELETED = 00000000. THIS SORT WAS MEMORY CONTAINED. RECORDS INPUT = 00000006. RECORDS OUTPUT = 00000006. SORT TERMINATES.O 0499T 11 :26'45"184 C00:00'02"871,00:00'00"013)

LISTコマンドで結果を確認すると次の様になります。

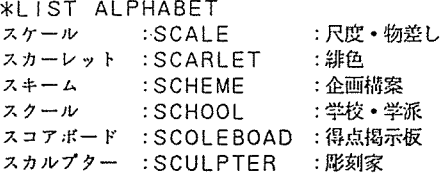

 $\sim 10^{-11}$ 

4.3 後部の日本語データを、 「音読み順」の漠字順表ファイルを使い昇順にソートし て、 NIHONGO というファイルに出力する。

### \* SORT

INPUT? NYURYOKU, (SORT/DT,SORT/IX) OUTPUT? NIHONGO I NF ORM? F, , , , 6  $OUFORM?$   $CR)$ FIELD? N18, A12, N2, N12 ………………… キーフィールドに"KI"を KEY? A04 PICK? (CR) OPTION?  $\frac{1}{100}$ , , , , , 60 K 入れることはできません。 また、日本語データのプラン クと1バイト系のブランクは、 全く別のものですから、ご注 意下さい。

LISTコマンドで出力すると次の様になります。

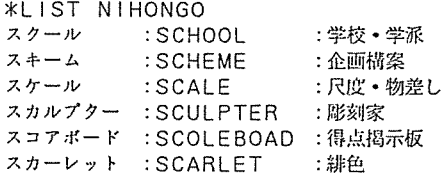

ここでは、 JIS標準システム形式のファイルを例にして説明をいたしましたが、 ACOS-6 におけるソートは、いろんな形式のファイルやコード(JIS,ASCII, EBCDIC, BCD,etc) のファイルをソートする機能を備えているので、詳細については「ACOS-6データ管理ソート /マージ説明書」を御参照下さい。

8. エ<sup>ラ</sup><sup>ー</sup><sup>メ</sup><sup>ッ</sup><sup>セ</sup><sup>ー</sup><sup>ジ</sup>

| セージ<br>メ<br>ッ                               | 味<br>賁                                              |  |  |
|---------------------------------------------|-----------------------------------------------------|--|--|
| PARAMETER MISSING                           | 指定しなければならないパラメータの指定がない。                             |  |  |
| ffffffff FILE ACCESS                        | ファイル名 f f f f f f f f の指定に対し ssss                   |  |  |
| ERROR ssss                                  | (ステータスコード)のエラーが発生した。                                |  |  |
| ステータスコード                                    |                                                     |  |  |
| 4001                                        | マスタカタログに名前がない。                                      |  |  |
| 4003                                        | パーミッション拒否。                                          |  |  |
| 4004                                        | ファイルビジー、再試行する。                                      |  |  |
| 4011                                        | ユニーク名でない。                                           |  |  |
| 4014                                        | パスワードが必要。                                           |  |  |
| 4015                                        | ファイルにアボートロックがかかっている。                                |  |  |
| 4034                                        | カタログ / ファイル名上に不正文字。                                 |  |  |
| 4036                                        | AFTがいっぱい。                                           |  |  |
| EXECUTION HAS BEEN                          | ソート処理実行中に異常終了した。                                    |  |  |
| ABORTED                                     |                                                     |  |  |
| ILLEGAL CHARACTER IN                        | レコードの内容が、レコードフィールド記述                                |  |  |
| CONTECT                                     | (FIELD ? に対する応答)と一致しない。                             |  |  |
| ILLEGAL EXTRACT FIELD                       | ソートレコードを作成する際、エクストラクト                               |  |  |
| BOUNDARY                                    | フィールドが境界エラーを起こした。レコードフ                              |  |  |
|                                             | ィールド記述 <sup>(注7)</sup> またはキー記述 <sup>(注8)</sup> を見直す |  |  |
|                                             | 必要 がある。                                             |  |  |
| NO SEQ MACRO IN                             | キー記述 <sup>(注8)</sup> が指定されていない。                     |  |  |
| CALLING PROGRAM                             |                                                     |  |  |
| NO ASCENDING/DISCENDING<br>TYPE CODE IN SEQ | キー記述 <sup>(注8)</sup> 中に、キーの順序を指定する文字<br>が存在しない。     |  |  |
|                                             |                                                     |  |  |

以<sup>降</sup>、<sup>日</sup><sup>本</sup><sup>語</sup><sup>ソ</sup><sup>ー</sup><sup>ト</sup>(<sup>国</sup><sup>語</sup><sup>辞</sup><sup>典</sup><sup>方</sup><sup>式</sup><sup>を</sup><sup>含</sup><sup>む</sup>)<sup>の</sup><sup>み</sup><sup>に</sup><sup>関</sup><sup>す</sup><sup>る</sup><sup>メ</sup><sup>ッ</sup><sup>セ</sup><sup>ー</sup><sup>ジ</sup>

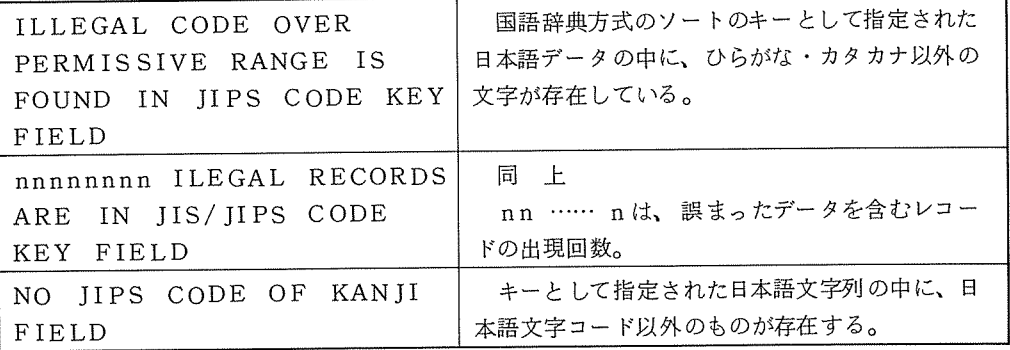

注7: ▼FIELD? ▼に対する応答。

注8: VKEY? Vに対する応答。

参考文献) ACOS-6デ<sup>ー</sup><sup>タ</sup><sup>管</sup><sup>理</sup> <sup>ソ</sup><sup>ー</sup><sup>ト</sup>/<sup>マ</sup><sup>ー</sup><sup>ジ</sup><sup>説</sup><sup>明</sup><sup>書</sup> <sup>日</sup><sup>本</sup><sup>電</sup><sup>気</sup><sup>株</sup><sup>式</sup><sup>会</sup><sup>社</sup>

(業務掛)

# レベル 2A手順の交換回線 C 1200BPS)サーピスについて

レベル 2A手順の1200BPS交換回線サービスを、1月20日(金)から開始しました。この新し い交換回線サービスには、次のような特徴があります。

- (1) 電話機と端末機を接続する音響カプラー (NEC LSI 1200CA)が安価である。
- (2) 無手順の交換回線は、当センターより遠隔の所(阪大の吹田地区、豊中地区以外)から利用 している時、公衆回線または電々公社の交換機等の影響を受けて、時々端末側で受信する文字 が化けることがあり、 TSS利用に支障をきたす場合がある。レベル 2A手順では、上記のよ うな場合はシステムとして送受信データを再送するので、文字化けが発生しない。
- (3) 画面テキストエディタ(スクリーンエディタ)や日本語エディタの利用ができる。

レベル 2A手順の交換回線を利用する場合には、下記要領で申請手続および端末機等を設置する ことにより利用することができます。

なお、詳細については業務掛(内線 2810)へお問合せ下さい。

### 記

1. 端末設置申請手続  $\cdots$ 

> レベル 2A手順の 1200BPS交換回線の端末設置においては、次の申請書を提出する。 設局設置申請書(本大型計算機センター長宛)

2. 端末機等の設置

レベル 2A手順の端末機を設置する場合は、構成図のように機器を構成する。

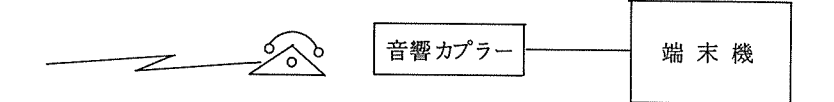

レベル 2A手順の 1200BPS交換回線端末の構成図

大阪大学大型計算機センターニュース - - 26 -

音<sup>署</sup><sup>カ</sup><sup>プ</sup><sup>ラ</sup><sup>ー</sup> 音響カプラー ……… 日本電気(株のDATAX LSI1200CA音響カプラー(価 98,000円)を使用。

端 末 機 ……… 1200BPSで下図の伝送制御手順仕様で動作する端末。

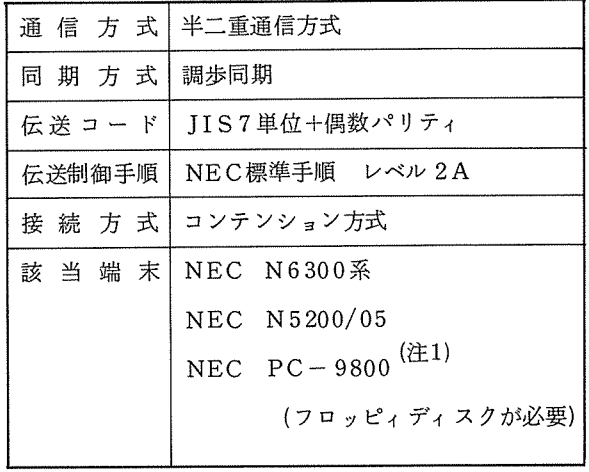

(注1) PC -9800を利用する時は、 <sup>オ</sup><sup>ン</sup><sup>ラ</sup><sup>イ</sup><sup>ン</sup><sup>ユ</sup><sup>ー</sup> ティリティ ETOS-31Ke(価<sup>格</sup> 60,000円) を購入のこと。

(業務掛)

 $\mathcal{A}$ 

## $FORM 77(V) E FORTRAN (R)$

### バージョンアップ(再掲載) バージョンアップ(再掲載)

l 1 月 14 日 (月 ) から、FORTRAN 77 のVモードとFORTRANのRモードのコンパイラ を、バージョンアップしました。

新コンパイラ 新コンパイラ

FORTRAN 77 のVモード - リビジョン番号V005,コンパイラの大きさ 79 KW -

FORTRAN Rモード リビジョン番号 RO1 2, コンパイラの大きさ 36KW

FORTRAN 77 のVモードの追加機能などを以下に示します。なお、FORTRANのRモー ドは不良点の修正のみで、外部仕様は従来と同一です。

(1) 直接探査書式なし入出力に対する最大記録長の拡大

FRC形式 16384(=2<sup>14</sup>)バイト → 131071(=2<sup>17</sup>-1)バイト

UFF $16372$  (=2<sup>14</sup>-12)バイト → 131071 (=2<sup>17</sup>-1)バイト

上記の拡大により、記録長 (RSZ)とバッファ長 (CISZ,CI長)の関係式

 $FRC$ 形式  $RSZ \leq CISZ$ UFF形式 RSZ+12≤CISZ は不要となる。ただし、この関係が満足されないときは複数回に分割して処理されるため、処 理効率上、分割個数をへらすように CISZ(最大は 16384バイト)をえらぶほうがよい。

- (2) FRC形式順番探査書式なし入出力に対する最大記録長の拡大 磁気ディスク 1272×1023 バイト –→ 1272×(2<sup>18</sup>-1) バイト 磁気テープ 16376×1023バイト → 16376×(2<sup>18</sup>-1)バイト
- (3) 端末入力促進文字変更機能

組込みサブルーチンFPARAMによる入力促進文字列の変更機能を、FORTRANのRモ ードと同一仕様とする。

(4) 端末入力に対するマルチファイル処理

入カファイルに対して、 END=指定子で指定された文に分岐後、再び同一ファイルに対して READ文を実行することができる。

- (5) RUNコマンドの入カプログラムファイルの処理の変更
	- RUNLJ入カプログラムファイル:オプション

RUNLJ入カプログラムファイル,パーミッション:オプション

### 省略可(既定値W)

(6) コンパイラオプション ARGCHKと最適化オプションの優先順位

ARGCHKが指定されていると、 OPT=2,OPT=3の指定は無視され、 OPT=l とし

大阪大学大型計算機センターニュース - - 28 -

て処理される。現行のコンパイラもすでにこの仕様に変更されている。

(7) コンパイラオプション BYNAME/NOBYNAMEの既定値の変更

既定値は BYNAME

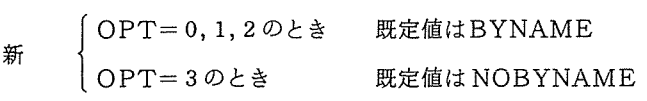

(研究開発部)

 $\mathcal{L}^{\text{max}}_{\text{max}}$ 

# ASL とMATHLIB-6について(再掲載)

11 14日(月)から、 ASL(Advanced Scientific Library)の新規サービスと MAT HLIB-6のバージョンアップを行いました。

(1) ASLの新規サービス

ASLは、 MATHLIB-6と同様の目的をもった科学技術計算ライプラリであり、 MATH LIB-6と比較して、以下の特長をもっています。

<sup>0</sup> アルゴリズムは、新しいものを採用し、実行速度を改善。

- <sup>O</sup>仮想メモリ、ベクトル処理などを考慮したコーディングにより、実行速度を改善。
- <sup>O</sup> 当面は線形計算のみであるが、バンド行列の処理などの MATHLIB-6にはない機能が ある。
- o FORTRAN77 のVモードでのみ使用可能。

ファイル名、使用法などを次に示します。なお、FORTRAN77のRモードおよび FOR TRANから使用できる ASLをサービスする予定はありません。

ファイル・コード A 7

UMC/ファイル名 LIB/ASL7

\$GO文のオプションにASLと指定する。 使用法 lバッチ処理

RUNコマンドのオプションにL=LIB/ASL7と指定する。

参考マニュアル FXF 11-1 科学技術計算ライプラリ説明書 (ASL線形計算編)

(2) MATHLIB-6のバージョンアップ

下記のサプルーチンが追加になる以外は、修正、変更はありません。

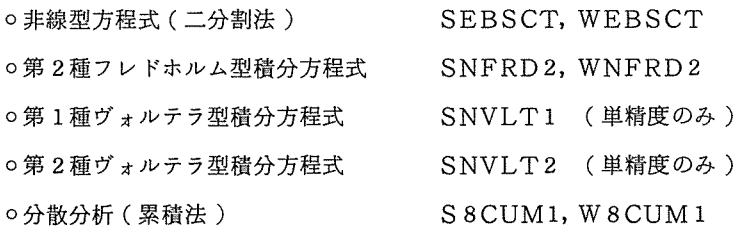

(3) ソース・プログラムの出力方法

ソース・プログラムが公表されているものは、下記の方法で出力することができます。この 方法は、従来から可能であり、新しいサービスではありませんが、上記の追加、抹消に関連す るため、再掲載します。

バッチ処理

1 8 16 
$$
\begin{bmatrix} \text{LIST} \\ \text{CARD} \\ \text{FILE} \end{bmatrix}
$$
,  $\begin{bmatrix} \text{CLIB7} \\ \text{CLIBH} \\ \text{CLIBB} \end{bmatrix}$ ,  $\begin{bmatrix} \text{7D} \\ \text{7E} \\ \text{FILE} \end{bmatrix}$ 

TSS処理

$$
\ast\n \begin{pmatrix}\n \text{LIST} \\
 \text{BPRINT} \\
 \text{BPUNCH} \\
 \text{OLD}\n \end{pmatrix}\n \begin{pmatrix}\n \text{CLIB7} \\
 \text{CLIBH} \\
 \text{CLIBH} \\
 \text{CLIBB}\n \end{pmatrix}\n / \mathcal{P} \cdot \mathcal{P} \cdot \mathcal{P} \cdot \mathcal{P} \cdot \mathcal{R}, R
$$

(4) 一覧表の項目の変更

11 14日(月)から、一覧表の項目の一部を下記のように変更しました。

抹消する項目 LANGUAGE(MODE)

追加する項目 FILE-CODE 登録されているファイル・コードを示す。

│ C7 │ FORTRAN 77のVモード<br>│ CH │ FORTRANのRかつHEXモード

CB FORTRANのRかつBINモード

なお、出力の方法と他の項目の意味については、センター・ライプラリー利用の手引 (1980 3月発行)および速報No.81(1981 4 10日発行)を参照して下さい。

(研究開発部)

参考マニュアル

- FXFOl-7 数値計算ライプラリ説明書 (MATHLIB-2/4/6概念/機能編)
- FXF02-7 数値計算ライプラリ説明書 (MATHLIB-2/4/6アルゴリズム編)
- FXF03-3 数値計算ライプラリ説明書 (MATHLIB-6例題編)

(研究開発部)

 $\sim 10$ 

# セ<sup>ン</sup><sup>タ</sup><sup>ー</sup>・<sup>ラ</sup><sup>イ</sup><sup>ブ</sup><sup>ラ</sup><sup>リ</sup><sup>に</sup><sup>つ</sup><sup>い</sup><sup>て</sup>(<sup>再</sup><sup>掲</sup><sup>載</sup>)

(1) 追<sup>加</sup><sup>サ</sup><sup>ブ</sup><sup>ル</sup><sup>ー</sup><sup>チ</sup><sup>ン</sup>

東北大学大型計算機センターより譲受けた下記の2個のサブルーチンが、11月14日(月) よりFORTRAN77のVモードでのみ使用可能となります。FORTRANから使用される場 合<sup>に</sup><sup>は</sup>、<sup>ソ</sup><sup>ー</sup><sup>ス</sup>・<sup>プ</sup><sup>ロ</sup><sup>グ</sup><sup>ラ</sup><sup>ム</sup><sup>が</sup><sup>公</sup><sup>表</sup><sup>さ</sup><sup>れ</sup><sup>て</sup><sup>い</sup><sup>ま</sup><sup>す</sup><sup>か</sup><sup>ら</sup>、<sup>ソ</sup><sup>ー</sup><sup>ス</sup>・<sup>プ</sup><sup>ロ</sup><sup>グ</sup><sup>ラ</sup><sup>ム</sup><sup>を</sup><sup>利</sup><sup>用</sup><sup>し</sup><sup>て</sup><sup>下</sup><sup>さ</sup><sup>い</sup>。

TMINT (単精度) プログラム名 lWIIII 、キャルメ | 多重積分, ガウス法, 分点数無制限 TMINTD(倍精度)

作<sup>成</sup><sup>者</sup> <sup>東</sup><sup>北</sup><sup>大</sup><sup>学</sup><sup>金</sup><sup>属</sup><sup>材</sup><sup>料</sup><sup>研</sup><sup>究</sup><sup>所</sup> <sup>中</sup> <sup>西</sup> 修

仕<sup>様</sup><sup>書</sup><sup>な</sup><sup>ど</sup> <sup>大</sup><sup>阪</sup><sup>大</sup><sup>学</sup><sup>大</sup><sup>型</sup><sup>計</sup><sup>罪</sup><sup>機</sup><sup>セ</sup><sup>ン</sup><sup>タ</sup><sup>ー</sup>・<sup>ニ</sup><sup>ュ</sup><sup>ー</sup><sup>ス</sup>, Vol.13, No. 3

なお、今後センター・ライブラリに追加されるものは、FORTRAN77 のVモードに限定 します。御了承下さい。

(2) <sup>抹</sup><sup>消</sup><sup>サ</sup><sup>ブ</sup><sup>ル</sup><sup>ー</sup><sup>チ</sup><sup>ン</sup>

抹<sup>消</sup><sup>予</sup><sup>定</sup><sup>の</sup><sup>プ</sup><sup>ロ</sup><sup>グ</sup><sup>ラ</sup><sup>ム</sup>(<sup>ラ</sup><sup>ン</sup><sup>ク</sup> 4のもの)を、 1月よりセンター・ライプラリから抹消します。 なお、代替プログラムは、いずれもMATHLIB-6に11月14日(月)から追加されるもので す。

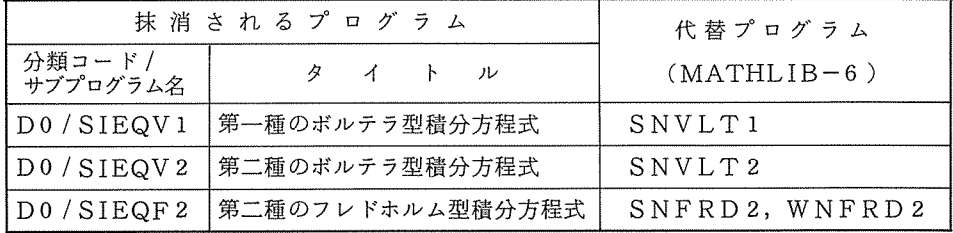

# 利用負担金の改定について(再掲載)

12月1日(木)から、次のように利用負担金額の一部が改定されますのでお知らせします。なお、 そ<sup>の</sup><sup>他</sup><sup>の</sup><sup>料</sup><sup>金</sup><sup>に</sup><sup>つ</sup><sup>い</sup><sup>て</sup><sup>は</sup><sup>従</sup><sup>来</sup><sup>ど</sup><sup>お</sup><sup>り</sup><sup>で</sup><sup>す</sup>。

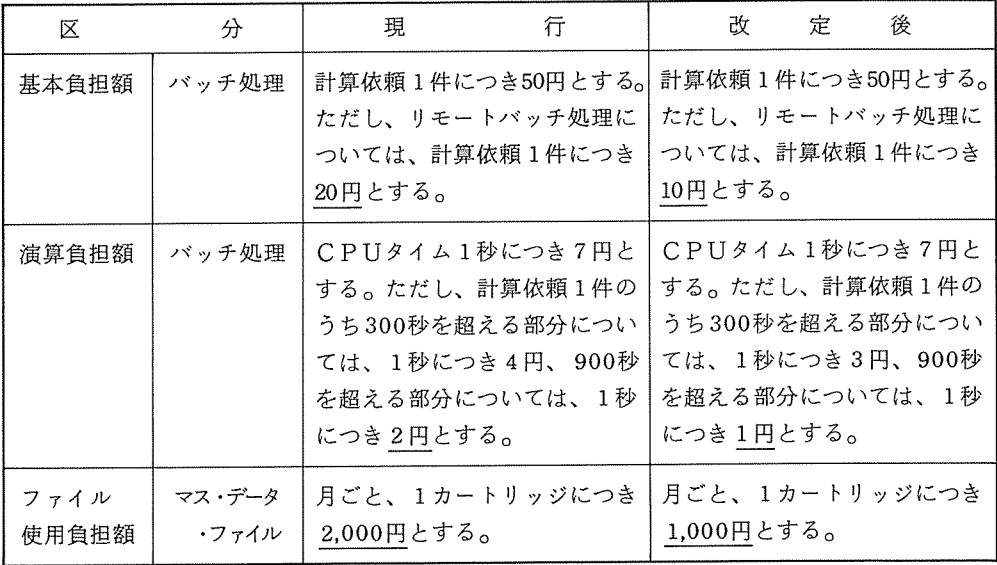

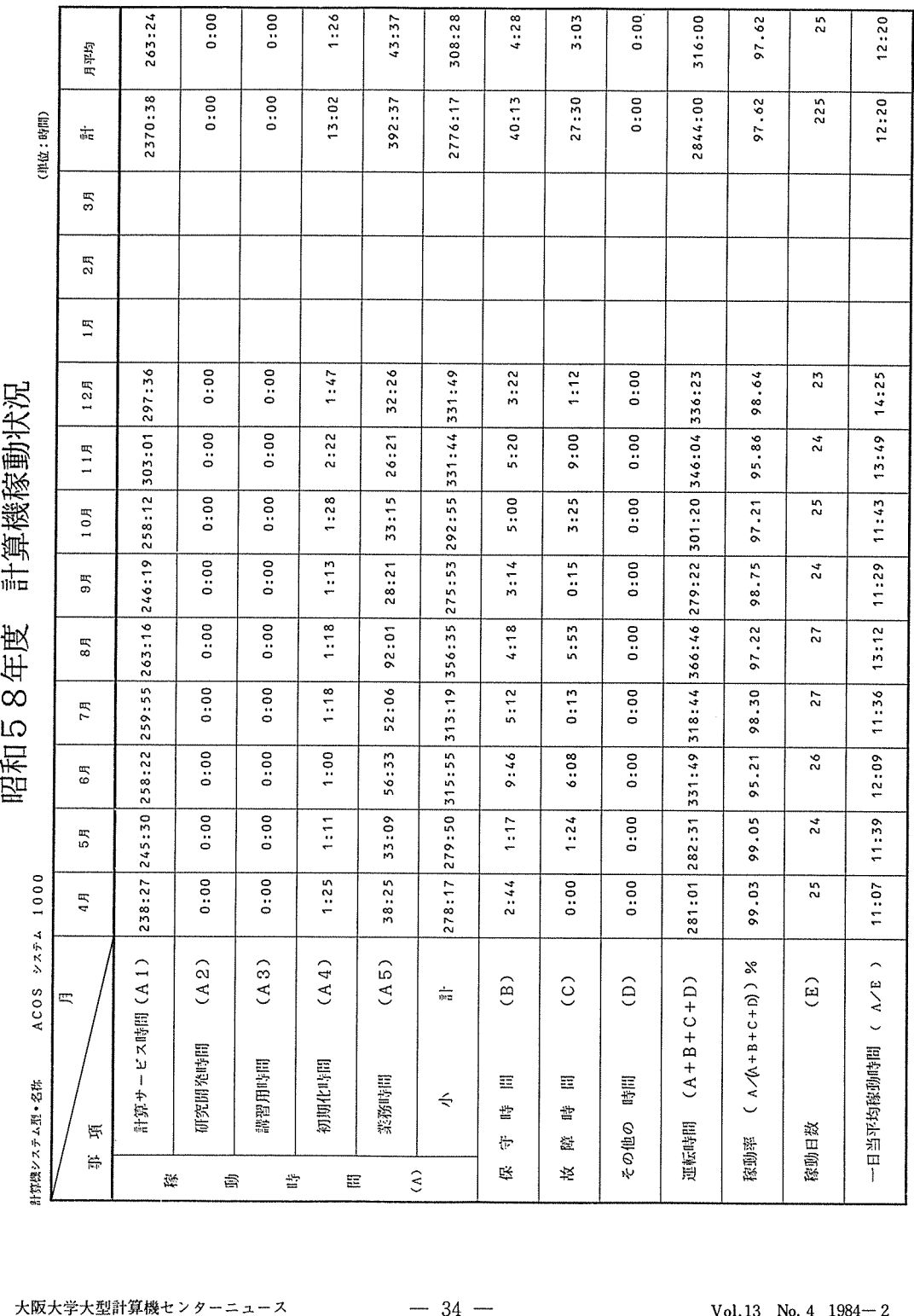

58年度処理状況 昭和

 $\overline{\phantom{a}}$ 

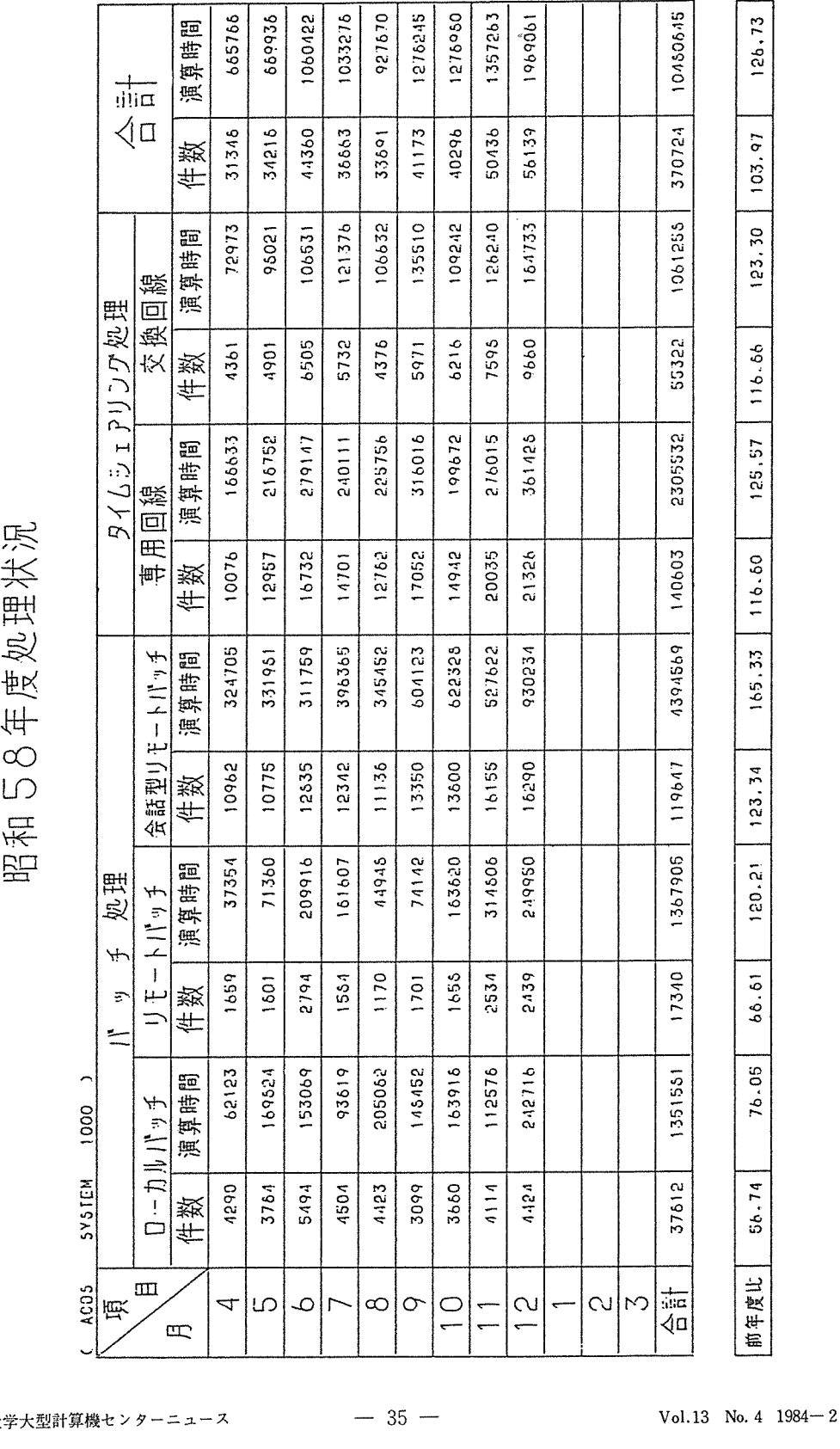

 $\mathbf{I}$ 

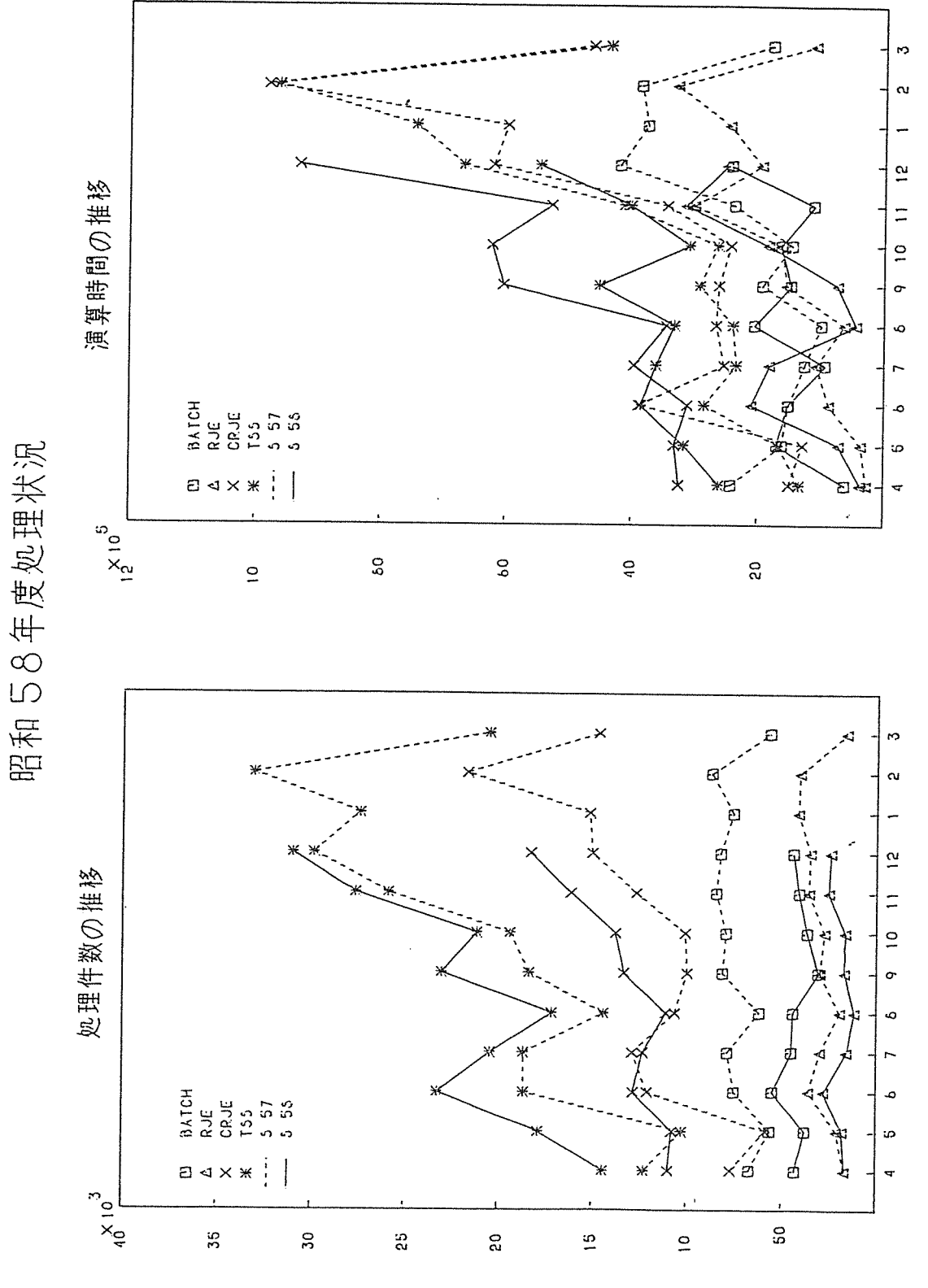

|秋八子八空計昇機でファーニュース<br>|

 $V01.13$   $N0.4$   $1904 - 2$ 

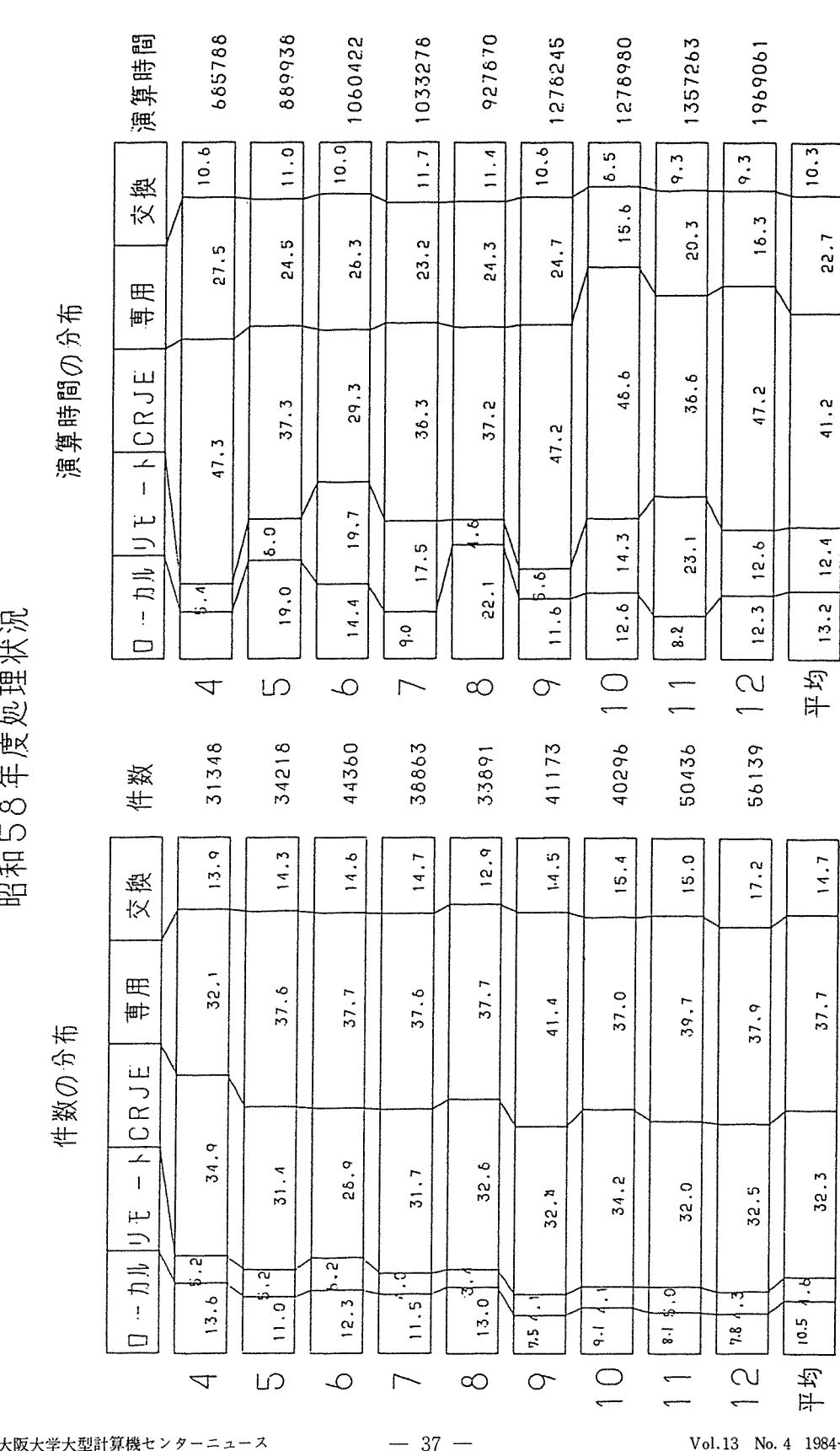

tvヽ ー 1 1 X

 $-$  37

O利 用 者 数 とり の利用者数とファイル便用状沈

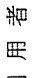

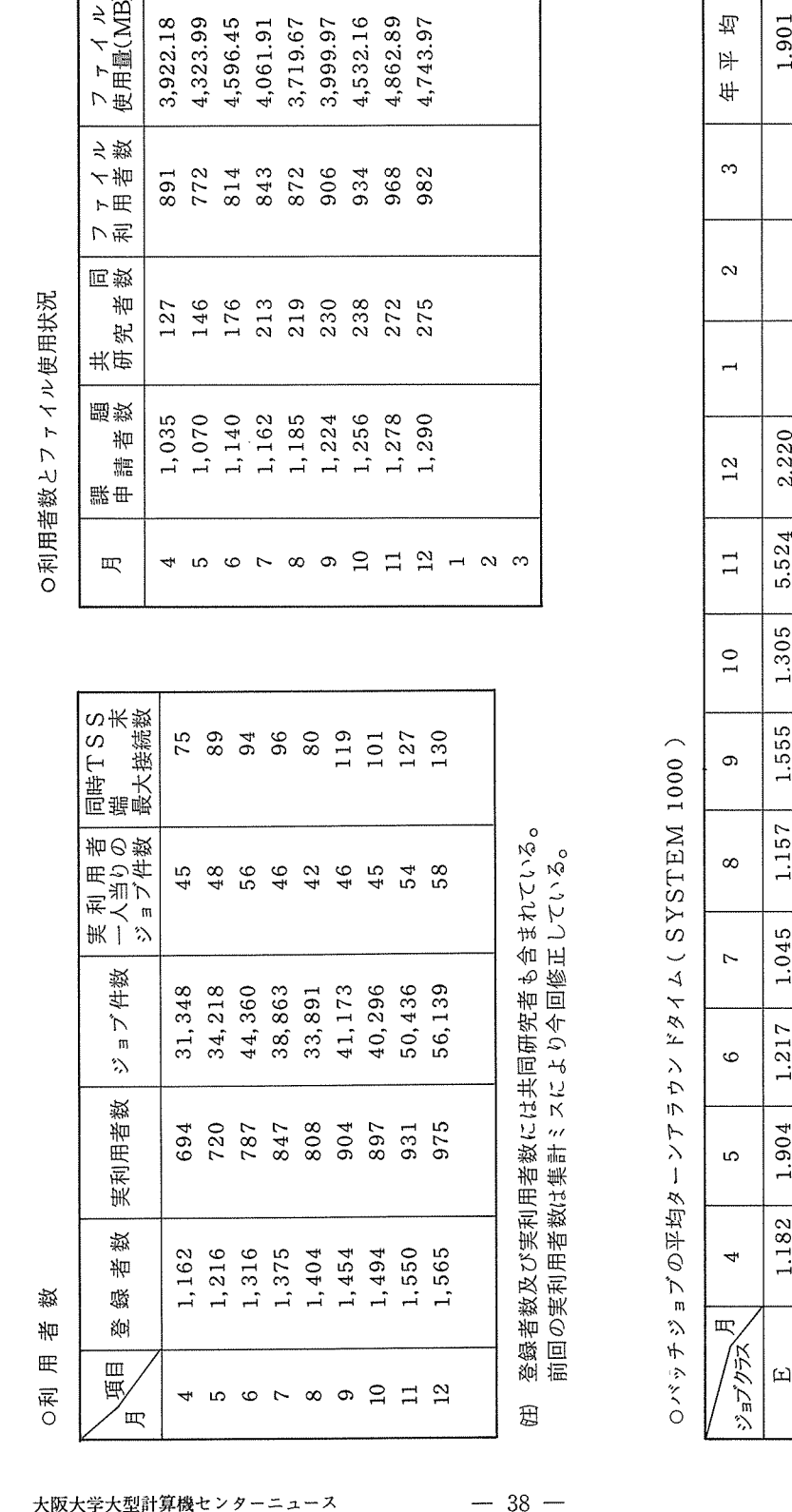

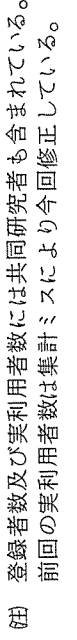

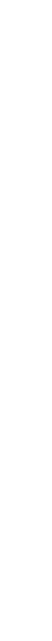

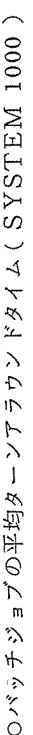

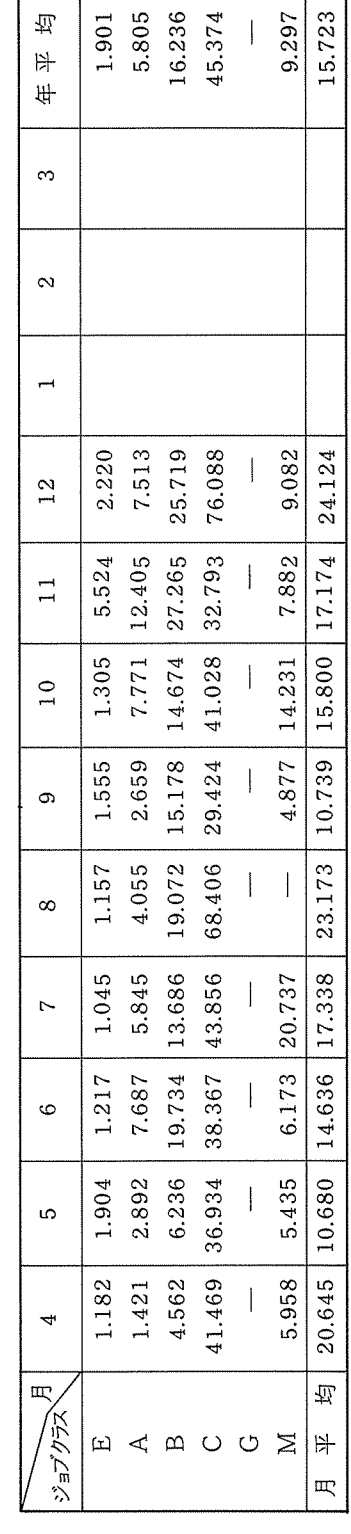

 $\overline{T}$ 

┑

ᅮ

г

ターンアラウンドタイム

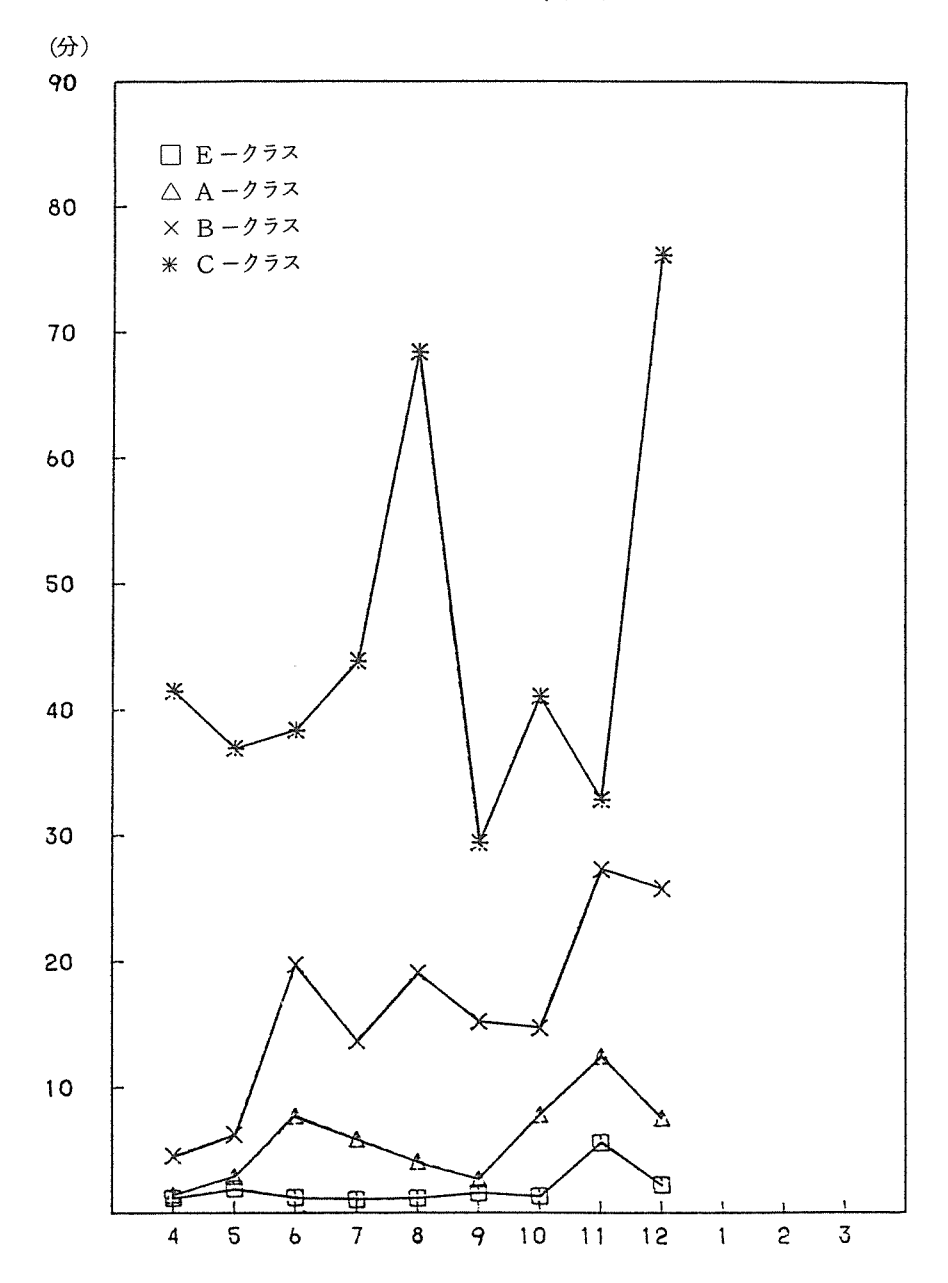

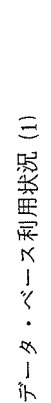

 $\tilde{\tau}-\varepsilon$ 

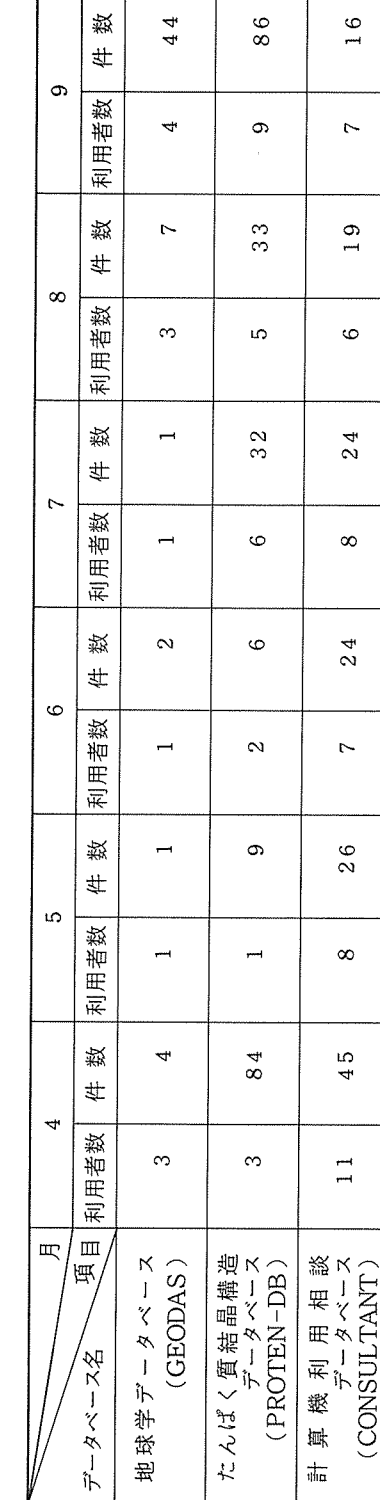

数

#

 $\sigma$ 数 利用者  $44$ 

4

86

 $\infty$ 

 $\frac{1}{1}$  6

 $\overline{r}$ 

 $\frac{0}{1}$ 

 $\ddot{\circ}$ 

 $\frac{8}{3}$ 

 $\circ$ 

69

 $\overline{a}$ 

35

 $\infty$ 

 $\sigma$ 

27

 $\ddot{\circ}$ 

 $\infty$ 

 $\infty$ 

 $13$ 

 $\overline{r}$ 

•利用者数は実利用者数を表わす。 •利用者数は実利用者数を表わす。

• 上記データベースの集計は、INQロギングシステムを利用して集計しています。そのために、データベースの利用形態により •上記データベースの集計は、 INQ ロギングシステムを利用して集計しています。そのために、データベースの利用形態により 集計できない場合があるので実際の利用件数よりも少なく集計されています。 集計できない場合があるので実際の利用件数よりも少なく集計されています。

核四極共鳴スペクトル

核四極共鳴スペクトル<br>データベース<br>(NQR)

日本科学学術映像

排下

科

 $\frac{1}{2}$ 

 $\overline{\mathbf{u}}$ 

\* 学術映像<br>\*ータベース<br>( JSR )

 $\mathbf{\hat{c}}$ 

52

 $\infty$ 

 $\frac{5}{1}$ 

 $\infty$ 

 $26$ 

 $\infty$ 

 $25$ 

 $\infty$ 

 $\overline{2}0$ 

 $\infty$ 

 $\infty$ 

4

 $\rightarrow$ 

 $\overline{2}$ 

 $\infty$ 

 $\beta$   $\sim$   $\pi$  $(SPECH-DB)$ 

iĥ

 $\frac{1}{10}$ 

恤

 $\circ$ 

 $\sigma$ 

 $\infty$ 

 $\infty$ 

 $\infty$ 

 $\sim$ 

 $\rightarrow$ 

220

S.  $\infty$ 

39

 $\rightarrow$ 

 $26$ 

112

 $23$ 

 $\infty$  $\rightarrow$ 

119

 $17$ 

189

 $26$ 

 $\frac{1}{100}$ 

∢α

76

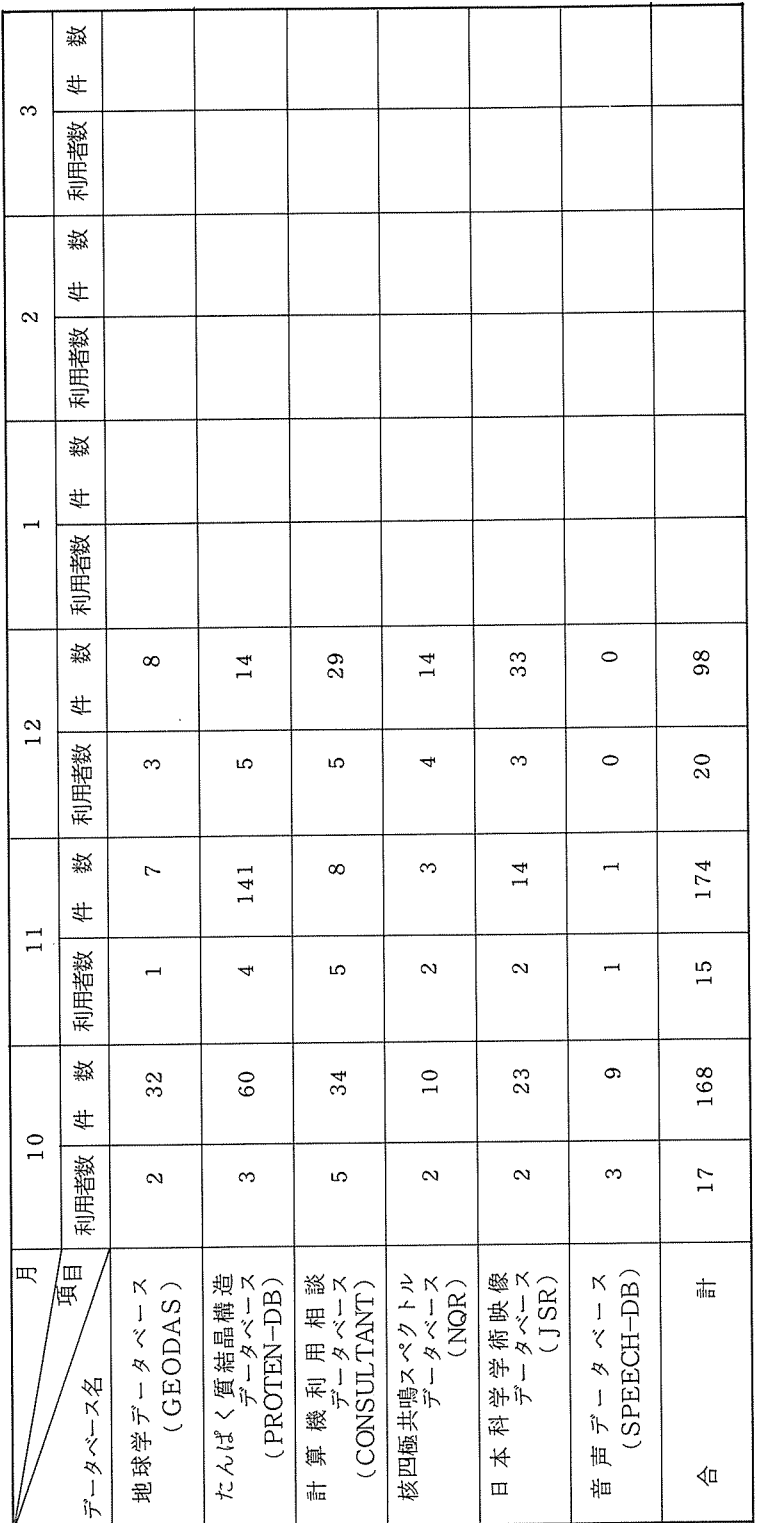

●利用者数は実利用者数を表わす。 **アン・バール Second reserved Market Design Forms** 

• 上記データベースの集計は、INQロギングシステムを利用して集計しています。 そのために、データベースの利用形態により インター バース インター インパース アルバース INQロギングシステムを利用して集計しています。 集計できない場合があるので実際の利用件数よりも少なく集計されています。 上記データベースの集計は、

フィン・・・・・・・・・・・・ かんこう こうかん ある ニュート・スポーツ (さん) いちょう こうこう こうしょう

データ・ベース利用状況 (2)

データ・ベース利用状況 (2)

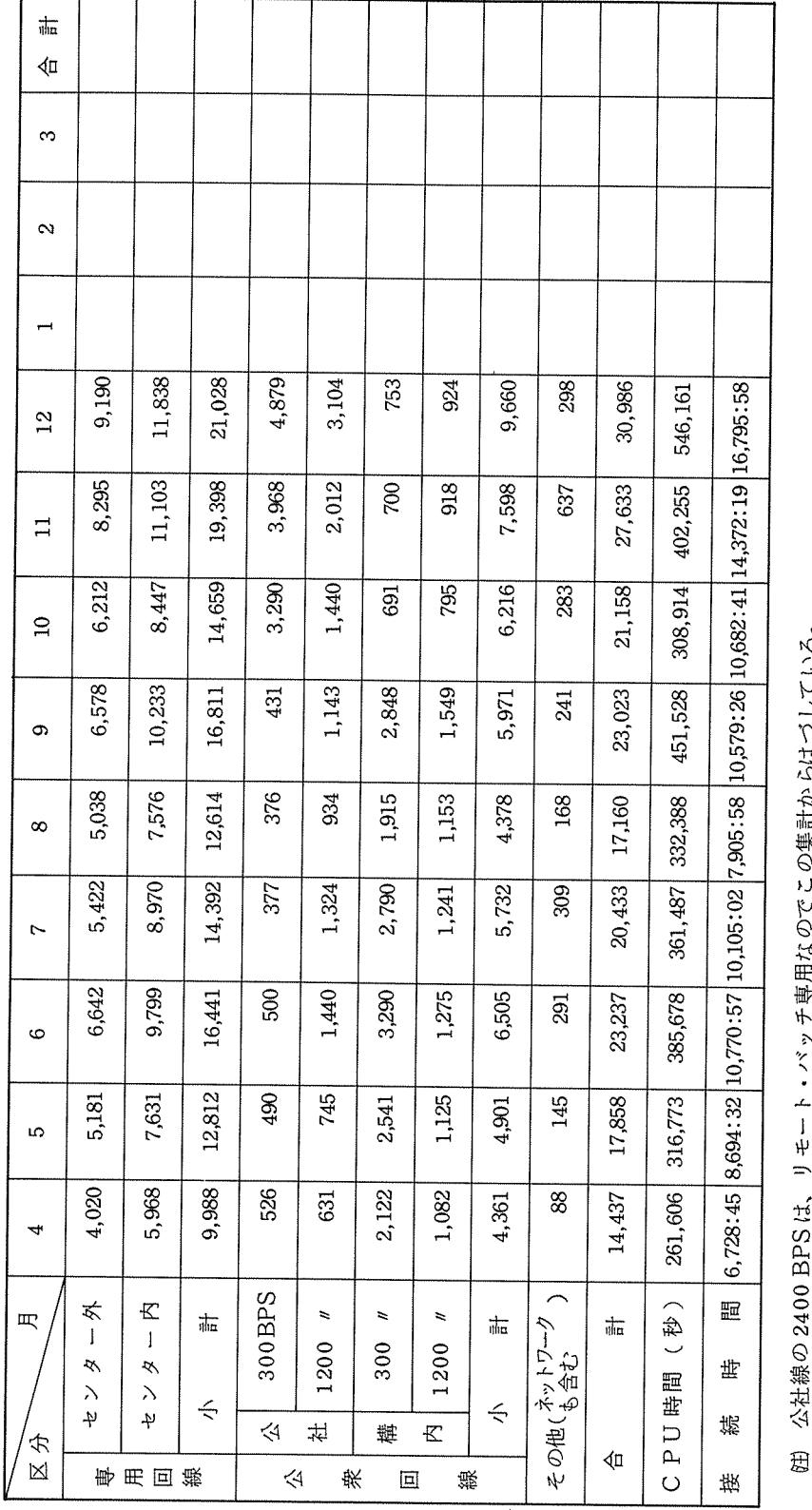

公社線の 2400 BPS は、リモート・バッチ専用なのでこの集計からはづしている。 公社線の 2400BPSは、 リモート・バッチ専用なのでこの集計からはづしている。

TSS利用状況 (会話数)

TSS利用状况

(会話数)

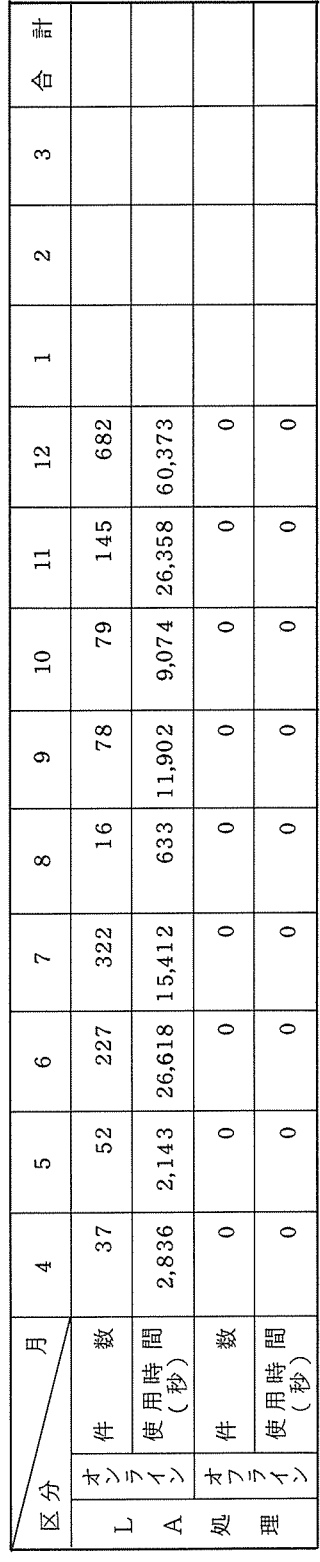

ネット・ワーク利用状況

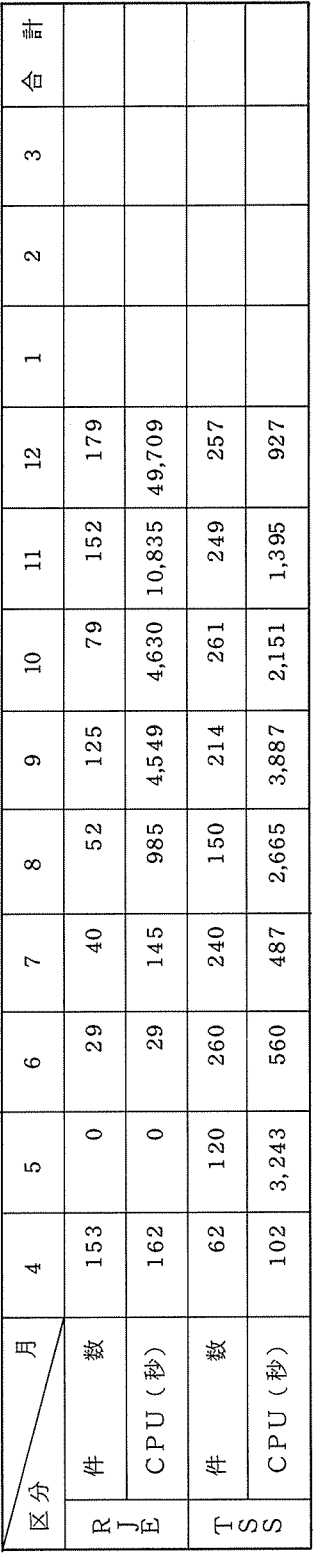

0  $\boxplus$ 

• RJEには会話型リモート・バッチも含まれる。

|敗大字大型訂昇機でノターニュース|<br>|

ラボラトリ・オートメーション利用状況

| $\frac{1}{\log n}$<br>42 | 1264                              | 267                          | 66                       | 1597                                     | 101.3               |
|--------------------------|-----------------------------------|------------------------------|--------------------------|------------------------------------------|---------------------|
| 叹<br>S                   | 0                                 | 0                            | 0                        | $\bullet$                                | $\dot{\circ}$       |
| 四<br>$\mathbf{\hat{z}}$  | $\circ$                           | 0                            | 0                        | 0                                        | $\dot{\circ}$       |
| m                        | 0                                 | 0                            | 0                        | 0                                        | $\dot{\circ}$       |
| œ<br>$\frac{2}{1}$       | 167                               | 79                           | 23                       | 269                                      |                     |
| Ę<br>$\overline{1}$      | 306                               | 65                           | $\infty$                 | 379                                      | $116.7$ 133.0 101.9 |
| œ<br>$\frac{0}{1}$       | 139                               | $\frac{8}{2}$                | ∞                        | 175                                      |                     |
| 四<br>σ                   | 120                               | 49                           | 0                        | 169                                      | 59.9                |
| 叹<br>$\infty$            | 131                               | 22                           | 4                        | 157                                      | 180.5               |
| m<br>r                   | 101                               | 11                           | $\overline{c}$           | 139                                      | 104.5               |
| EQ<br>Ø                  | 141                               | Z                            | $\sim$                   | 146                                      | 76.4                |
| ω                        | $\frac{5}{2}$                     | N                            | o                        | $\approx$                                | 65.7                |
| 4R                       | $\frac{6}{9}$                     | $\sim$                       | $\circ$                  | $\overline{r}$                           | 157.8               |
| Ą<br>æ<br>婺              | (XY1)<br><b>K5X749000</b><br>球洋铝酸 | $(XYZ)$<br>N6928C<br>田 井 鶴 賀 | (XY3)<br>N6928C<br>四本語 贤 | $\ddot{ }$<br>もかむ<br>a<br>$\overline{b}$ | (s)<br>年 真 出<br>E   |

 $\ddagger$  $\mathbb{H}$ 闲 理 処 形  $\boxtimes$  $\mathbb B$ 昭 和 5 8 年 度  $\#$  $\infty$ LO. ロボ

 $\Xi^{\!\!\!\mu}$ 

况

||玖八子八宝||11巻城モンテーニ。

Vol. 13 No. 4  $1984 - 2$